Ausgabe Juli 1998 ISSN 1435-1684

# Phect

Mitteilungsblatt des Rechenzentrums der Universität Augsburg

Die Titelseite zeigt die Rückansicht des Parallelrechners IBM RS/6000 SP der Universität Augsburg.

#### **Impressum**

connect - Mitteilungsblatt des Rechenzentrums der Universität Augsburg • ISSN 1435-1684 • Herausgegeben im Auftrag des Rechenzentrums der Universität Augsburg • Erscheinungsdatum Juli 1998 • Auflage 1000 • Redaktion: Professor Dr. Hans-Joachim Töpfer (verantwortlich), Annja Zahn, Markus Zahn • Layout und Satz: Annja Zahn • Typework Augsburg • Redaktionsanschrift: Rechenzentrum der Universität Augsburg, Universitätsstraße 8, 86159 Augsburg, Tel. 0821/598-2000, Fax 0821/598-2028, E-Mail: connect@RZ.Uni.Augsburg.DE, WWW: www.RZ.Uni-Augsburg.DE/connect/

**Autoren: Walter Tutschke,** Rechenzentrum - **Carl-Martin Preuß,** WiSo-Fakultät - **Dr. Markus Ohlenroth,** Philosophische Fakultät - **Werner Bauer,** Rechenzentrum - **Matthias Meier,** Rechenzentrum - **Annja Zahn,** Lehrstuhl für Praktische Informatik I - **Prof. Dr. Hans-Joachim Töpfer**, Lehrstuhl für Praktische Informatik I - **Theo Umpfenbach,** Rechenzentrum - **Markus Zahn,** Rechenzentrum

**Die nächste Ausgabe erscheint im Februar 1999.**

**Redaktionsschluß: 21. Dezember 1998.**

# **Liebe connect-Leser,**

schon des öfteren war Gelegenheit, die gute Zusammenarbeit zwischen dem Rechenzentrum und den DV-Betreuern der Fakultäten und anderen Einrichtungen der Universität hervorzuheben.

Diesmal möchte ich zwei Aktivitäten ansprechen, bei denen diese unerläßliche Zusammenarbeit besonders gut funktioniert hat. Es sind dies

- die Planung der Vernetzung der Neubauten für die Mathematisch-Naturwissenschaftliche und die Juristische Fakultät.
- die Einrichtung einer zentralen Benutzerverwaltung und die Einführung globaler benutzerbezogener Accounts.

Im ersten Fall ist den Herren *Ralf Utermann* (Institut für Physik) und *Martin Popp* (Jura) für ihr besonderes, beispielgebendes Engagement zu danken. Wir hoffen sehr daß wir nach Abschluß dieser Planungen nunmehr eine langfristige, solide Lösung für die Netzwerkinfrastruktur der Universität bekommen werden. Dem Landes- und Universitätsbauamt und der Regierung von Schwaben sei an dieser Stelle ebenfalls für die gute Zusammenarbeit bei diesem Projekt gedankt.

Für die Einrichtung einer zentralen Benutzerverwaltung hat sich besonders *Dr. Carl-Martin Preuß* eingesetzt, der am meisten unter den großen Studierendenzahlen der WiSo-Fakultät zu leiden hatte. Er beschreibt in seinem Beitrag die in Zusammenarbeit mit dem Rechenzentrum erarbeitete und realisierte Lösung, die als Modell für andere Teile der Universität dienen soll.

An der Netzinfrastruktur und der zentralen Benutzerverwaltung zeigt sich exemplarisch, daß die dezentrale DV-Versorgung, zu der wir uns aus Überzeugung bekennen, im Sinne des Subsidiaritätsprinzips von Fall zu Fall durch zentrale Kom-

ponenten, insbesondere in der Organisationsstruktur, ergänzt werden muß. Dies zeigt sich insbesonders auch an der Inbetriebnahme des Parallelrechners IBM RS/6000 SP als Computeserver, der zwar hauptsächlich von den "theoretischen Physikern" und den "numerischen Mathematikern" genutzt wird, aber prinzipiell allen Interessierten zur Verfügung steht. Damit betreibt das Rechenzentrum wieder einen echten leistungsfähigen Zentralrechner. Die Inbetriebnahme dieses Rechners war für die Lieferfirma und das Rechenzentrum Anlaß für einen Festakt mit interessanten Vorträgen aus dem Bereich des Parallelen Rechnens und natürlich einem feierlichen Ausklang mit Buffet und gemütlichem Beisammensein.

Wir hoffen, daß auch die übrigen Beiträge sich als hilfreich erweisen. Sie tragen der Tatsache Rechnung, daß immer mehr Aktivitäten mit dem Rechnernetz und mit Multimedia zu tun haben. "Wie scant man richtig" und "wie schützt man sich vor der 'Offenheit'" des Internet, sind sicher Fragen, die viele Benutzer angehen. Aber auch die Frage, ob es sich lohnt auf Windows 98 hochzurüsten, wenn es denn verfügbar wird, ist sehr aktuell.

Allen Mitarbeitern im Rechenzentrum, sowie den mit der Datenverarbeitung befaßten Angehörigen der Universität, insbesondere aber den DV-Betreuern, sei für ihre Arbeit im Interesse eines Gedeihens des kooperativen DV-Betriebs der Universität gedankt.

Haust. Tork

(Prof. Dr. Hans-Joachim Töpfer)

# **Inhaltsverzeichnis**

# **connect 2/1998**

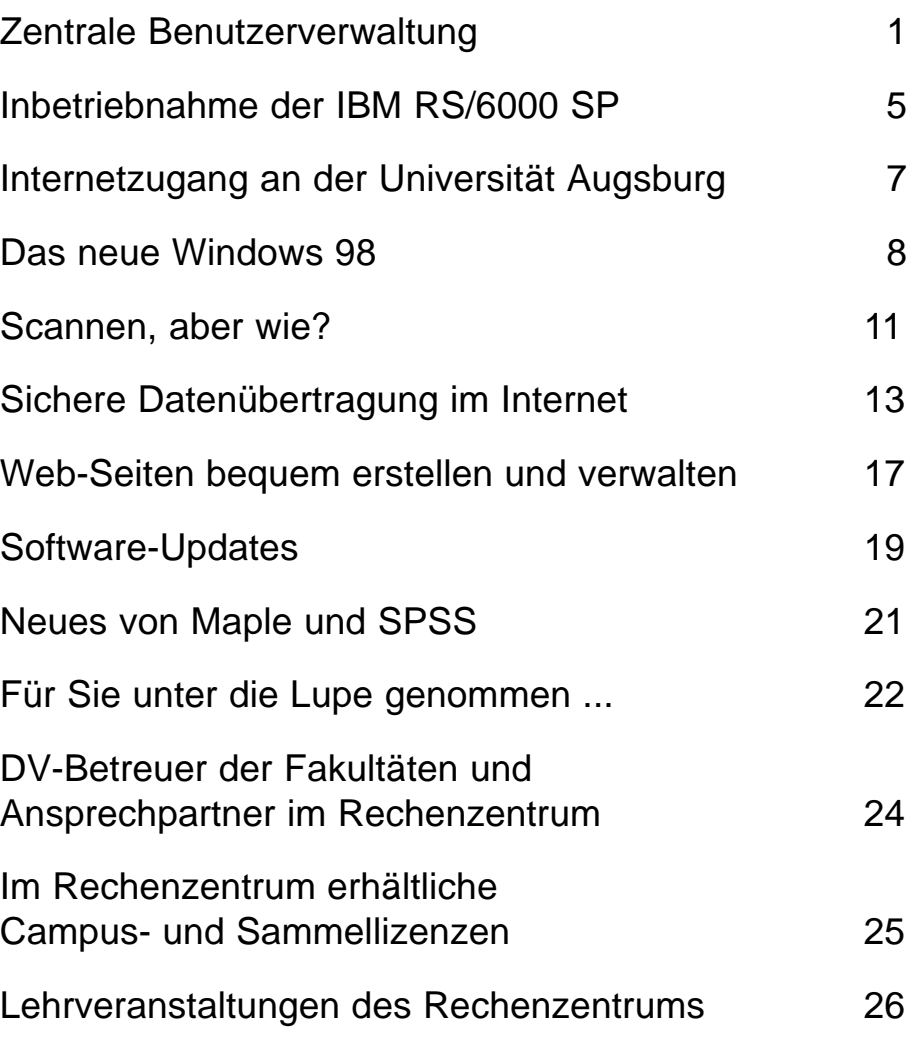

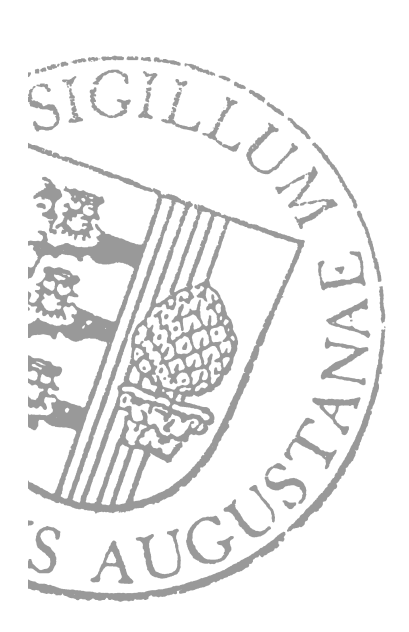

# **Zentrale Benutzerverwaltung Personenbezogene Accounts an der Universität Augsburg**

**Aufgrund zunehmender mißbräuchlicher Nutzung der studentischen Computer-Arbeitsplätze an der Wirtschafts- und Sozialwissenschaftlichen Fakultät war die Einführung eines personenbezogenen Zugangssystems unumgänglich. Da die studentischen Rechner der WiSo-Fakultät auch stark von Studierenden anderer Fakultäten genutzt werden, konnte mit dem Rechenzentrum der Universität Augsburg, nach Klärung mit den zuständigen Gremien, ein gesamtuniversitäres Zugangskonzept initiiert und realisiert werden. Der nachfolgende Bericht beschreibt das verwirklichte Konzept und gibt einen ersten Erfahrungsbericht aus Sicht des Systembetreuers der WiSo-Fakultät über das zentrale Accounting-System.**

Den bei weitem größten Teil der DV-Benutzer der Universität Augsburg stelllen die Studierenden, welche die Arbeitsplätze in den CIP-Pools der Fakultäten für ihre Ausbildung nutzen. An der Universität Augsburg wurde in den letzten Jahren die Anzahl der Computer, welche Studierenden zur Verfügung stehen, erheblich erhöht. Standen beispielsweise in der WiSo-Fakultät im August 1995 den Studierenden 30 Personalcomputer zur Verfügung, so hat sich die Zahl bis heute auf 110 Rechner erhöht. Einhergehend mit den steigenden Rechnerkapazitäten wurde auch das Angebot an Software und Internet-Diensten auf diesen Rechnern erheblich verbessert. Sämtliche Rechner sind mittlerweile sowohl in das lokale Netz integriert als auch an das Internet angeschlossen. Gleichzeitig wurden auch die Öffnungszeiten der CIP-Pools erheblich verlängert. Die Rechner sind (außerhalb der Kurszeiten) Montag bis Freitag von

#### **Dr. Carl-Martin Preuß, EDV-Betreuer der WiSo-Fakultät**

8.00 Uhr bis 21.30 Uhr und während des Semesters auch am Samstag von 8.30 Uhr bis 16.00 Uhr geöffnet. Die Studierenden haben nicht zuletzt wegen der an moderne Kommunikationstechnologien angepaßten Ausbildungsmethodik das Angebot an EDV-Infrastruktur dankbar angenommen.

Der Betrieb und die Verfügbarkeit derartiger Rechnerkapazitäten erfordert jedoch ein erhebliches Maß an Wartung, Pflege und Betreuung der Studierenden beim Einsatz der Informationstechnologien. Leider wurden die Personalmittel nicht im benötigten Umfang angepaßt. Deshalb wurden notwendige Arbeiten, welche mit dem zur Verfügung stehenden Personal nicht mehr zu bewältigen waren, verdrängt. Eine Benutzerverwaltung konnte deshalb in der Vergangenheit nicht mehr angemessen durchgeführt werden.

Das Bayerische Staatsministerium für Unterricht, Kultus, Wissenschaft und Kunst hat Anfang 1997 den Sachverständigenbericht "Hochschulnetze in Bayern, Zugang, Nutzung und Schutz vor Mißbrauch" den Universitäten vorgelegt. Der Bericht befaßt sich mit der Frage, welche Zugangs- und Nutzungsregelungen für die Hochschulnetze zu treffen sind, um einen zweckmäßigen und effektiven Einsatz der Netze zu gewährleisten und den gebotenen rechtlichen Sorgfaltspflichten zu genügen. Es wird empfohlen, jedem Hochschulangehörigen auf Antrag Zugang zu den Netzen und zu sonstigen DV-Ressourcen für die Zwecke der Forschung, Lehre, Studium, Verwaltung sowie zur Fort- und Weiterbildung zu gewähren. Dort, wo dies noch nicht geschehen ist, sollen hochschulweit personenbezogene Benutzerkennungen ("Accounts") eingeführt sowie verbindliche, den technischen und rechtlichen Rahmenbedingungen angepaßte Benutzerrichtlinien für die

Informationsverarbeitungssysteme aufgestellt werden.

Nun ist zu bemerken, daß der Betrieb der CIP-Pools in der Zuständigkeit der einzelnen Fakultäten liegt. Diese haben nicht nur dafür Sorge zu tragen, daß der Betrieb der CIP-Pools sichergestellt ist, sondern auch, daß diese nicht mißbräuchlich genutzt werden. Somit muß jede Fakultät ihre eigene Benutzerverwaltung durchführen. Aufgrund der personellen Ausstattung konnten nicht alle Fakultäten dieser Forderung nachkommmen. Die Rechner der Wirtschafts- und Sozialwissenschaftlichen Fakultät waren deshalb für jeden frei zugänglich. Leider häuften sich gerade dort in letzter Zeit zunehmend die Fälle anonymer Verletzungen der "Netiquette", dem ungeschriebenen Verhaltenskodex innerhalb von Netzwerken. Diese konnten zumeist nicht direkt Personen zugeordnet werden. Auch wurden des öfteren in den CIP-Pools Personen angetroffen, die nicht der Universität angehörten.

Durch das Zusammenrücken der Fakultäten auf dem Campus der Universität Augsburg, ist aus studentischer Sicht eine fakultätsübergreifende Nutzung von CIP-Pools wünschenswert. Die CIP-Pools der Wirtschafts- und Sozialwissenschaftlichen Fakultät sind seit Bezug auf dem Campus auch intensiv von Studierenden anderer Fakultäten frequentiert. Somit ist es zur effektiven Nutzung der knappen Personalressourcen an der Universität dringend notwendig, ein zentrales, fakultätsübergreifendes Accounting-System an der Universität Augsburg einzuführen. Dieses Konzept wurde mit den dafür verantwortlichen Gremien (Arbeitsgruppe der DV-Betreuer, Senatsausschuß für Informationsverarbeitung) diskutiert, koordiniert und einstimmig verabschiedet.

Unter der Vielzahl der zur Auswahl stehenden Netzwerk-Betriebsystemen wurde Microsofts Windows NT Server,

**Aufgrund zunehmender mißbräuchlicher Nutzung der studentischen Computer-Arbeitsplätze an der Wirtschafts- und Sozialwissenschaftlichen Fakultät war die Einführung eines personenbezogenen Zugangssystems unumgänglich. Da die studentischen Rechner der WiSo-Fakultät auch stark von Studierenden anderer Fakultäten genutzt werden, konnte mit dem Rechenzentrum der Universität Augsburg, nach Klärung mit den zuständigen Gremien, ein gesamtuniversitäres Zugangskonzept initiiert und realisiert werden. Der nachfolgende Bericht beschreibt das verwirklichte Konzept und gibt einen ersten Erfahrungsbericht aus Sicht des Systembetreuers der WiSo-Fakultät über das zentrale Accounting-System.**

Den bei weitem größten Teil der DV-Benutzer der Universität Augsburg stelllen die Studierenden, welche die Arbeitsplätze in den CIP-Pools der Fakultäten für ihre Ausbildung nutzen. An der Universität Augsburg wurde in den letzten Jahren die Anzahl der Computer, welche Studierenden zur Verfügung stehen, erheblich erhöht. Standen beispiels-

weise in der WiSo-Fakultät im August 1995 den Studierenden 30 Personalcomputer zur Verfügung, so hat sich die Zahl bis heute auf 110 Rechner erhöht. Einhergehend mit den steigenden Rechnerkapazitäten wurde auch das Angebot an Software und Internet-Diensten auf diesen Rechnern erheblich verbessert. Sämtliche Rechner sind mittlerweile sowohl in das lokale Netz integriert als auch an das Internet angeschlossen. Gleichzeitig wurden auch die Öffnungszeiten der CIP-Pools erheblich verlängert. Die Rechner sind (außerhalb der Kurszeiten) Montag bis Freitag von 8.00 Uhr bis 21.30 Uhr und während des Semesters auch am Samstag von 8.30 Uhr bis 16.00 Uhr geöffnet. Die Studierenden haben nicht zuletzt wegen der an moderne Kommunikationstechnologien angepaßten Ausbildungsmethodik das Angebot an EDV-Infrastruktur dankbar angenommen.

Der Betrieb und die Verfügbarkeit derartiger Rechnerkapazitäten erfordert jedoch ein erhebliches Maß an Wartung, Pflege und Betreuung der Studierenden beim Einsatz der Informationstechnologien. Leider wurden die Personalmittel nicht

im benötigten Umfang angepaßt. Deshalb wurden notwendige Arbeiten, welche mit dem zur Verfügung stehenden Personal nicht mehr zu bewältigen waren, verdrängt. Eine Benutzerverwaltung konnte deshalb in der Vergangenheit nicht mehr angemessen durchgeführt werden.

Das Bayerische Staatsministerium für Unterricht, Kultus, Wissenschaft und Kunst hat Anfang 1997 den Sachverständigenbericht "Hochschulnetze in Bayern, Zugang, Nutzung und Schutz vor Mißbrauch" den Universitäten vorgelegt. Der Bericht befaßt sich mit der Frage, welche Zugangs- und Nutzungsregelungen für die Hochschulnetze zu treffen sind, um einen zweckmäßigen und effektiven Einsatz der Netze zu gewährleisten und den gebotenen rechtlichen Sorgfaltspflichten zu genügen. Es wird empfohlen, jedem Hochschulangehörigen auf Antrag Zugang zu den Netzen und zu sonstigen DV-Ressourcen für die Zwecke der Forschung, Lehre, Studium, Verwaltung sowie zur Fort- und Weiterbildung zu gewähren. Dort, wo dies noch nicht geschehen ist, sollen

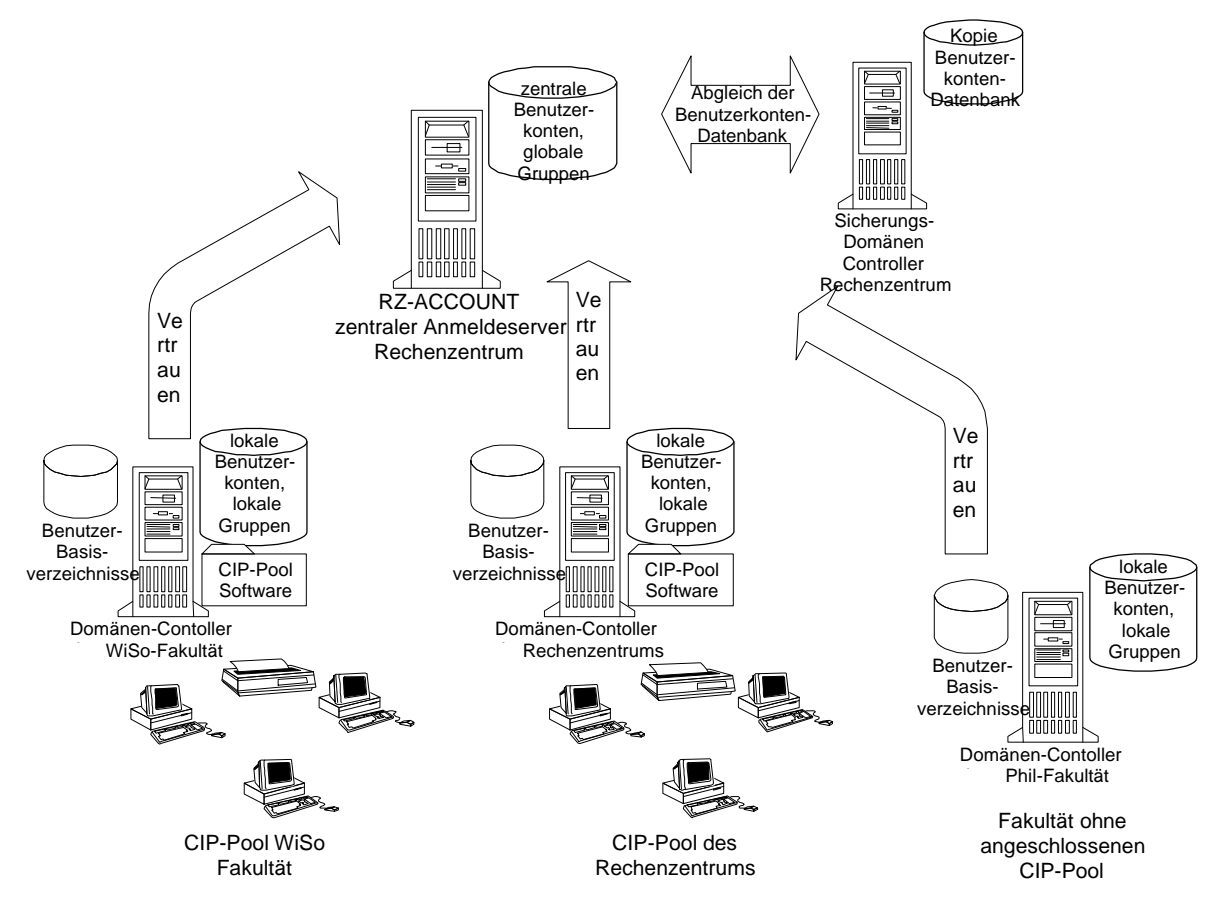

Konzept des Accounting an der Universität Augsburg

**Aufgrund zunehmender mißbräuchlicher Nutzung der studentischen Computer-Arbeitsplätze an der Wirtschafts- und Sozialwissenschaftlichen Fakultät war die Einführung eines personenbezogenen Zugangssystems unumgänglich. Da die studentischen Rechner der WiSo-Fakultät auch stark von Studierenden anderer Fakultäten genutzt werden, konnte mit dem Rechenzentrum der Universität Augsburg, nach Klärung mit den zuständigen Gremien, ein gesamtuniversitäres Zugangskonzept initiiert und realisiert werden. Der nachfolgende Bericht beschreibt das verwirklichte Konzept und gibt einen ersten Erfahrungsbericht aus Sicht des Systembetreuers der WiSo-Fakultät über das zentrale Accounting-System.**

Den bei weitem größten Teil der DV-Benutzer der Universität Augsburg stelllen die Studierenden, welche die Arbeitsplätze in den CIP-Pools der Fakultäten für ihre Ausbildung nutzen. An der Universität Augsburg wurde in den letzten Jahren die Anzahl der Computer, welche Studierenden zur Verfügung stehen, erheblich erhöht. Standen beispielsweise in der WiSo-Fakultät im August 1995 den Studierenden 30 Personalcomputer zur Verfügung, so hat sich die Zahl bis heute auf 110 Rechner erhöht. Einhergehend mit den steigenden Rechnerkapazitäten wurde auch das Angebot an Software und Internet-Diensten auf diesen Rechnern erheblich verbessert. Sämtliche Rechner sind mittlerweile sowohl in das lokale Netz integriert als auch an das Internet angeschlossen. Gleichzeitig wurden auch die Öffnungszeiten der CIP-Pools erheblich verlängert. Die Rechner sind (außerhalb der Kurszeiten) Montag bis Freitag von 8.00 Uhr bis 21.30 Uhr und während des Semesters auch am Samstag von 8.30 Uhr bis 16.00 Uhr geöffnet. Die Studierenden haben nicht zuletzt wegen der an moderne Kommunikationstechnologien angepaßten Ausbildungsmethodik das Angebot an EDV-Infrastruktur dankbar angenommen.

Der Betrieb und die Verfügbarkeit derartiger Rechnerkapazitäten erfordert jedoch ein erhebliches Maß an Wartung, Pflege und Betreuung der Studierenden beim Einsatz der Informationstechnologien. Leider wurden die Personalmittel nicht

im benötigten Umfang angepaßt. Deshalb wurden notwendige Arbeiten, welche mit dem zur Verfügung stehenden Personal nicht mehr zu bewältigen waren, verdrängt. Eine Benutzerverwaltung konnte deshalb in der Vergangenheit nicht mehr angemessen durchgeführt werden.

Das Bayerische Staatsministerium für Unterricht, Kultus, Wissenschaft und Kunst hat Anfang 1997 den Sachverständigenbericht "Hochschulnetze in Bayern, Zugang, Nutzung und Schutz vor Mißbrauch" den Universitäten vorgelegt. Der Bericht befaßt sich mit der Frage, welche Zugangs- und Nutzungsregelungen für die Hochschulnetze zu treffen sind, um einen zweckmäßigen und effektiven Einsatz der Netze zu gewährleisten und den gebotenen rechtlichen Sorgfaltspflichten zu genügen. Es wird empfohlen, jedem Hochschulangehörigen auf Antrag Zugang zu den Netzen und zu sonstigen DV-Ressourcen für die Zwecke der Forschung, Lehre, Studium, Verwaltung sowie zur Fort- und Weiterbildung zu gewähren. Dort, wo dies noch nicht geschehen ist, sollen hochschulweit personenbezogene Benutzerkennungen ("Accounts") eingeführt sowie verbindliche, den technischen und rechtlichen Rahmenbedingungen angepaßte Benutzerrichtlinien für die Informationsverarbeitungssysteme aufgestellt werden.

Nun ist zu bemerken, daß der Betrieb der CIP-Pools in der Zuständigkeit der einzelnen Fakultäten liegt. Diese haben nicht nur dafür Sorge zu tragen, daß der Betrieb der CIP-Pools sichergestellt ist, sondern auch, daß diese nicht mißbräuchlich genutzt werden. Somit muß jede Fakultät ihre eigene Benutzerverwaltung durchführen. Aufgrund der personellen Ausstattung konnten nicht alle Fakultäten dieser Forderung nachkommmen. Die Rechner der Wirtschafts- und Sozialwissenschaftlichen Fakultät waren deshalb für jeden frei zugänglich. Leider häuften sich gerade dort in letzter Zeit zunehmend die Fälle anonymer Verletzungen der "Netiquette", dem ungeschriebenen Verhaltenskodex innerhalb von Netzwerken. Diese konnten zumeist nicht direkt Personen zugeordnet werden. Auch wurden des öfteren in den CIP-Pools Personen angetroffen, die nicht der Universität angehörten.

Durch das Zusammenrücken der Fakultäten auf dem Campus der Universität Augsburg, ist aus studentischer Sicht eine fakultätsübergreifende Nutzung von CIP-Pools wünschenswert. Die CIP-Pools der Wirtschafts- und Sozialwissenschaftlichen Fakultät sind seit Bezug auf dem Campus auch intensiv von Studierenden anderer Fakultäten frequentiert. Somit ist es zur effektiven Nutzung der knappen Personalressourcen an der Universität dringend notwendig, ein zentrales, fakultätsübergreifendes Accounting-System an der Universität Augsburg einzuführen. Dieses Konzept wurde mit den dafür verantwortlichen Gremien (Arbeitsgruppe der DV-Betreuer, Senatsausschuß für Informationsverarbeitung) diskutiert, koordiniert und einstimmig verabschiedet.

Unter der Vielzahl der zur Auswahl stehenden Netzwerk-Betriebsystemen wurde Microsofts Windows NT Server, Version 4.0, für die Durchführung des Projektes "Accounting" ausgewählt. Mit diesem Serverbetriebssystem steht eine leistungsstarke Plattform zur Verfügung, die in allen relevanten Belangen moderner Netzwerkstrukturen eine sichere und robuste Basis bietet.

#### **Konzept "Accounting"**

Die Verwaltung der Benutzerkennungen stellt wegen der großen Zahl der Benutzer, der hohen Fluktuation und der sich überschneidenden Nutzung der CIP-Pools sowie der Tatsache, daß die überwiegend eingesetzten Client-Betriebssysteme von Microsoft keine Mechanismen zur Zugangskontrolle vorsehen, einen hohen administrativen Aufwand dar. Es sollten alle technischen Möglichkeiten genutzt werden, um diese Verwaltungsaufgabe weitgehend zu automatisieren und möglichst wenig Personal dafür zu binden. Deshalb wurde folgender Lösungsansatz gewählt: jeder Student muß sich einmalig auf dem zentralen Anmeldeserver freischalten, bevor ihm ein CIP-Pool-Zugang gewährt wird. Der Begriff des Freischaltens bedeutet dabei, daß über ein WWW-Formular *(http:// www.student.uni-augsburg.de/einr\_CIP.html)* die Daten seiner bestehenden Benutzerkennung des studentischen E-Mail-Servers *RZIBM01* eingegeben werden. Sind diese erfolgreich auf Korrektheit überprüft worden, so erfolgt automatisch **Aufgrund zunehmender mißbräuchlicher Nutzung der studentischen Computer-Arbeitsplätze an der Wirtschafts- und Sozialwissenschaftlichen Fakultät war die Einführung eines personenbezogenen Zugangssystems unumgänglich. Da die studentischen Rechner der WiSo-Fakultät auch stark von Studierenden anderer Fakultäten genutzt werden, konnte mit dem Rechenzentrum der Universität Augsburg, nach Klärung mit den zuständigen Gremien, ein gesamtuniversitäres Zugangskonzept initiiert und realisiert werden. Der nachfolgende Bericht beschreibt das verwirklichte Konzept und gibt einen ersten Erfahrungsbericht aus Sicht des Systembetreuers der WiSo-Fakultät über das**

#### **zentrale Accounting-System.**

Den bei weitem größten Teil der DV-Benutzer der Universität Augsburg stelllen die Studierenden, welche die Arbeitsplätze in den CIP-Pools der Fakultäten für ihre Ausbildung nutzen. An der Universität Augsburg wurde in den letzten Jahren die Anzahl der Computer, welche Studierenden zur Verfügung stehen, erheblich erhöht. Standen beispielsweise in der WiSo-Fakultät im August 1995 den Studierenden 30 Personalcomputer zur Verfügung, so hat sich die Zahl bis heute auf 110 Rechner erhöht. Einhergehend mit den steigenden Rechnerkapazitäten wurde auch das Angebot an Software und Internet-Diensten auf diesen Rechnern erheblich verbessert. Sämtliche Rechner sind mitt-

lerweile sowohl in das lokale Netz integriert als auch an das Internet angeschlossen. Gleichzeitig wurden auch die Öffnungszeiten der CIP-Pools erheblich verlängert. Die Rechner sind (außerhalb der Kurszeiten) Montag bis Freitag von 8.00 Uhr bis 21.30 Uhr und während des Semesters auch am Samstag von 8.30 Uhr bis 16.00 Uhr geöffnet. Die Studierenden haben nicht zuletzt wegen der an moderne Kommunikationstechnologien angepaßten Ausbildungsmethodik das Angebot an EDV-Infrastruktur dankbar angenommen.

Der Betrieb und die Verfügbarkeit derartiger Rechnerkapazitäten erfordert jedoch ein erhebliches Maß an Wartung, Pflege und Betreuung der Studierenden beim Einsatz der Informationstechnologien.

#### **Rhapsody kommt!**

Keiner hat es geglaubt, aber alle haben es gehofft: Apples neues Betriebssystem mit Codenamen Rhapsody wird diesen Sommer in der Version CR1 (Customer Release 1) erscheinen. Die CR1 wird die erste offizielle Rhapsodyversion sein, die Endkunden zugänglich gemacht wird. Entwickler kommen schon seit längerem in den Genuß einer Developer Version. Apples Betriebssystem der nächsten Gerneration wird auf PCI/Power Macintosh Modellen und den meisten Intel-kompatiblen PCs mit 486DX oder neuerem Prozessor lauffähig sein. Nicht ganz klar ist die Unterstützung für das PowerBook 1400. Neben den genannten Voraussetzungen benötigt Rhapsody etwa 32MB RAM, besser noch 48MB. Mit Rhapsody wird es endlich möglich sein, auf einem Rechner Macintosh-, Unix- und Windows-Applikationen laufen zu lassen. Integrierte Technologien sind beispielsweise QuickDraw 3D, QuickTime und Quick-Draw GX. Der Rhapsody Systemkern besteht aus einem überarbeitetem Mach 2.5 Kernel, vielleicht sogar einem Mach 3.0. Der Mach Kernel ermöglicht u.a. Mutitasking, erweitertes Mutlithreading, symmetrisches Multiprocessing und Protected Memory. Die Rhapsody Oberfläche "Finder" unterstützt das komplette BSD 4.4 Unix. Für PowerPCs enthält Rhapsody die "Blue Box", in der fast alle Mac OS Programme lauffähig sind. Ein großer Vorteil ist auch die Unterstützung der verschiedenen Dateisystemformate wie z.B. Windows FAT32/ Fat16, HFS/HFS Plus und Unix UFS. Erstmals wird es möglich sein, Programme zu schreiben, die unter Rhapsody auf Intel, Mac und Unix gleichermaßen lauffähig sind. Mehr dazu unter der URL *http://www.rhapsodyos.com/.* 

#### **Die Netiquette - 10 Regeln**

**Mit Netiquette sind die Sitten und Gebräuche gemeint, die sich im Usenet eingebürgert haben. Sie ist jedoch auch auf E-Mail und jegliche Kommunikation im Internet anwendbar. Es wird erwartet, daß Netzteilnehmer diese Regeln kennen und einhalten.**

Hier die wichtigsten in Stichworten:

- 1. Schreiben Sie Nachrichten kurz und prägnant.
- 2. Konzentrieren Sie sich auf ein Thema pro Nachricht und fügen Sie eine aussagekräftige Betreffzeile hinzu, so daß Nachrichten leicht wiedergefunden werden können.
- 3. Fügen Sie eine Signatur an das Ende von Nachrichten an. Diese Signatur sollte Namen, Position und elektronische Adresse enthalten und nicht länger als vier Zeilen sein.
- 4. Schreiben Sie nur dann in Großbuchstaben, wenn Sie einen Punkt besonders hervorheben möchten, oder in der Überschrift. Großbuchstaben außerhalb von Überschriften werden allgemein als SCHREIEN interpretiert.
- 5. Schreiben Sie nicht mehr als 70 Zeichen pro Zeile und verwenden Sie keine Kontrollzeichen.
- 6. Verwenden Sie keine Umlaute, solange Sie nicht sicher sind, daß sie die Software des Empfängers richtig interpretiert.
- 7. Halten Sie sich an Hierarchieebenen. Schicken Sie E-Mail nicht direkt an den obersten Boss, nur weil dies möglich ist.
- 8. Seien Sie professionell und vorsichtig, was Sie über andere schreiben. E-Mail kann leicht weitergeleitet werden.
- 9. Geben Sie bei Zitaten und Referenzen die Quelle in Bezug auf Copyright und Lizenzbestimmungen an.
- 10. Es wird als extrem unhöflich angesehen, persönliche E-Mail ohne Zustimmung des Absenders an Mailing-Listen oder Newsgroups weiterzugeben.

Quelle: *http://www.ping.at/guides/netmayer/netmayer.html* 

# **Inbetriebnahme der IBM RS/6000 SP**

**Gelungener Festakt rundet die Beschaffung des Rechnersystems ab**

**Durch die Anschaffung eines Parallelrechnersystems vom Typ IBM RS/6000 SP ist die im Rechenzentrum der Universität Augsburg verfügbare Rechenlesitung entschieden gesteigert worden. connect berichtete bereits in der Ausgabe 1/1998 von dieser Investition. Damit kommt das Rechenzentrum der Universität Augsburg den enorm gestiegenen Rechenleistungs-Anforderungen im Rahmen zahlreicher Forschungsprojekte aus der Physik, der numerischen Mathematik und der Informatik einen wichtigen Schritt entgegen.**

Nachdem die Investition im Umfang von rund einer Million D-Mark im Juli 1997 genehmigt wurde, konnte der neue Hochleistungsrechner zum Jahreswechsel im Maschinensaal des Rechenzentrums installiert werden. Am 13. März 1998 (es war ein Freitag!) fand nun ein Festakt anläßlich der Inbetriebnahme des Parallelrechners statt. *Professor Dr. Reinhard Blum* und der wissenschaftliche Direktor des Rechenzentrums, *Professor Dr. Hans-Joachim Töpfer,* konnten zu diesem Ereignis zahlreiche, auch auswärtige Gäste herzlich begrüßen.

In einer Reihe von vier Festvorträgen wurde danach die erfolgreich abgeschlossene Beschaffung des Parallerechners von den verschiedenen Seiten beleuchtet.

*Dr. Joseph Reger* (IBM München) brachte den Zuhörern in seinem Vortrag "IBM RS/6000 (SP) in Forschung und Lehre" die Produktphilosophie der IBM in Bezug auf ihre RS/6000 Produktpalette näher. In diesem außerordentlich kurzweiligen Vortrag konnten die Festgäste einiges über den erfolgreichen Einsatz der SP-Systeme im Bereich der Raumfahrt (Mars-Mission der NASA), auf den

**Markus Zahn,**

Gebieten der Umwelttechnologie und in diversen anderen Großforschungsprojekten erfahren. Das von der Universität beschaffte Rechnersystem hebt sich - laut Dr. Reger - von den Produkten der Mitbewerber u.a. dadurch ab, daß es sowohl im wissenschaftlichen als auch im kommmerziellen Bereich erfolgreich sei. Demnach habe die Universität Augsburg, so die Schlußfolgerung, auf ein zukunftssicheres Rechnersystem gesetzt.

Mit seinen 14 Prozessoren besitzt das System des Augsburger Rechenzentrums in seiner derzeitigen Ausbaustufe eine Spitzenleistung von neun Milliarden Fließkomma-Operationen pro Sekunde. Mit einem Taschenrechner würde man für diese Leistung immerhin rund 10.000 Jahre benötigen. Das leistungsstarke Verbindungsnetzwerk macht die SP-Installation schließlich zum flexibel einsetzbaren Parallelrechner. Pro Sekunde ist damit zwischen je zwei Knoten eine bidirektionale Datentransferrate von bis zu 110 MB möglich. Diese Datenmenge entspricht ungefähr dem 22fachen Inhalt der Bibel!

Stellvertretend für die Augsburger Physik, die sicher die Hauptnutzer des Parallelrechners stellt, dokumentierte *Professor Dr. Alejandro Muramatsu* (Universität Stuttgart) in seinem Vortrag "Numerische Simulation stark korrelierter Fermionen" den tatsächlichen Bedarf an Rechenleistung.für die Physik. In seinem Vortrag, der einen auch für Laien verständlichen Einblick in die Theorie der stark korrelierten Fermionen gab, wurde deutlich, warum gerade die numerische Simulation für die Forschung auf diesem und auch anderen Gebieten dringend erforderlich ist.

*Professor Dr. Theo Ungerer* (Universität Karlsruhe) konnte im Vortrag "Parallelrechner und parallele Programmierung"

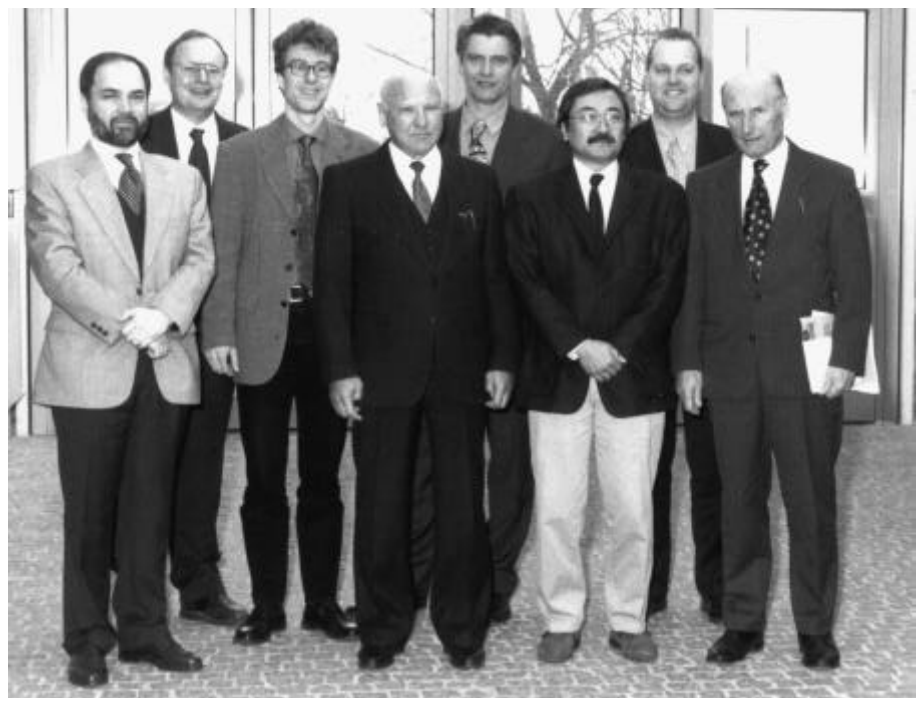

**Rechenzentrum** Im Bild (v.l.n.r.): Dr. J. Reger, Prof. Dr. T. Ungerer, M. Zahn, Prof. Dr. H.-J-Töpfer, K.-H. Meurer, Prof. Dr. A. Muramatsu, S. Kriesche und Prof. Dr. R. Blum

**Durch die Anschaffung eines Parallelrechnersystems vom Typ IBM RS/6000 SP ist die im Rechenzentrum der Universität Augsburg verfügbare Rechenlesitung entschieden gesteigert worden. connect berichtete bereits in der Ausgabe 1/1998 von dieser Investition. Damit kommt das Rechenzentrum der Universität Augsburg den enorm gestiegenen Rechenleistungs-Anforderungen im Rahmen**

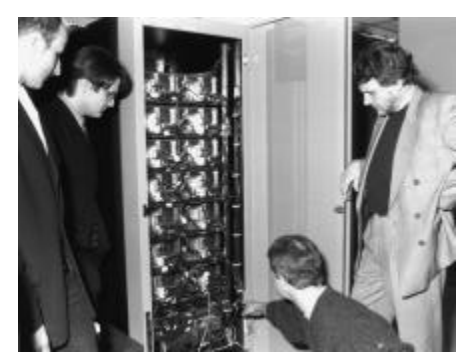

Ralf Utermann bei der Präsentation.

#### **zahlreicher Forschungsprojekte aus der Physik, der numerischen Mathematik und der Informatik einen wichtigen Schritt entgegen.**

Nachdem die Investition im Umfang von rund einer Million D-Mark im Juli 1997 genehmigt wurde, konnte der neue Hochleistungsrechner zum Jahreswechsel im Maschinensaal des Rechenzentrums installiert werden. Am 13. März 1998 (es war ein Freitag!) fand nun ein Festakt anläßlich der Inbetriebnahme des Parallelrechners statt. *Professor Dr. Reinhard Blum* und der wissenschaftliche Direktor des Rechenzentrums, *Professor Dr. Hans-Joachim Töpfer,* konnten zu diesem Ereignis zahlreiche, auch auswärtige Gäste herzlich begrüßen.

In einer Reihe von vier Festvorträgen wurde danach die erfolgreich abgeschlossene Beschaffung des Parallerechners von den verschiedenen Seiten beleuchtet.

*Dr. Joseph Reger* (IBM München) brachte den Zuhörern in seinem Vortrag "IBM RS/6000 (SP) in Forschung und Lehre" die Produktphilosophie der IBM in Bezug auf ihre RS/6000 Produktpalette näher. In diesem außerordentlich kurzweiligen Vortrag konnten die Festgäste einiges über den erfolgreichen Einsatz der SP-Systeme im Bereich der Raumfahrt (Mars-Mission der NASA), auf den Gebieten der Umwelttechnologie und in diversen anderen Großforschungsprojekten erfahren. Das von der Universität beschaffte Rechnersystem hebt sich - laut Dr. Reger - von den Produkten der Mitbewerber u.a. dadurch ab, daß es sowohl im wissenschaftlichen als auch im kommmerziellen Bereich erfolgreich sei. Demnach habe die Universität Augsburg, so die Schlußfolgerung, auf ein zukunftssicheres Rechnersystem gesetzt.

Mit seinen 14 Prozessoren besitzt das System des Augsburger Rechenzentrums

#### **Die gelbsten Seiten im World Wide Web**

stammen von der Pressestelle der Universität Augsburg. Unter *http://www.presse.uni-augsburg.de/* wird seit Anfang März die gesamte Informationspalette der Pressestelle - von UniPressInfo über UniPress bis zum UniPressedienst - auch online angeboten, und UniPressant ist als neuer, ausschließlich online verfügbarer Informationsdienst hinzugekommen. Das komplette Angebot sei selbstverständlich "immer frisch". So jedenfalls versprechen es die nicht minder gelben Plakate, mit denen die Pressestelle auf ihren neuen W[as?]W[ann?]W[o?]-Service hinweist.

"Besonders im Falle des Veranstaltungskalenders UniPressInfo ist das Online-Angebot eine echte Verbesserung", so Uni-Pressesprecher Prem, "denn das Problem, daß Veranstaltungen, die relativ kurzfristig organisiert werden, in der Print-Ausgabe unweigerlich unter den Tisch fallen, ist damit vom Tisch - jedenfalls für alle, die regelmäßig einen Blick in die gelbsten Seiten riskieren und dort selbst diejenigen Termine finden, die erst tags zuvor an die Pressestelle gemeldet wurden." Für die anderen Publikationen der Pressestelle, so hofft Prem, erschließen die Online-Versionen eventuell neue Leser: "Mancher surft vielleicht lieber in UniPress, anstatt darin zu blättern." Beim Surfen sorgt übrigens eine komfortable Volltextsuche für Orientierung nicht nur in UniPress, sondern auch im UniPressedienst, der - bislang nur an die Medien und einige interne Multiplikatoren adressiert - nunmehr weltweit eingesehen werden kann. Daneben sieht Prem insbesondere die neue und ausschließlich im Netz verfügbare Publikation UniPressant als einen Beitrag zur Verbesserung der hausinternen Kommunikation: Mit UniPressant ermöglicht die Pressestelle allen den raschen Zugriff vor allem auf Informationen und Nachrichten, die von außen eingehen und für ein breiteres inneruniversitäres Publikum von Interesse sein können.

Inhaltlich wird der Service von der Pressestelle betreut, die Hardware-Plattform und die Server-Software wird vom Rechenzentrum zur Verfügung gestellt und von Markus Zahn gepflegt. Michael Watzl - als studentische Hilfskraft in der Pressestelle zugleich deren "Link" zum Rechenzentrum - war für den Entwurf der Benutzerschnittstelle zuständig. Neue Meldungen könnnen von der Pressestelle über eine CGI-Schnittstelle bequem zum Server transportiert werden, bevor sie dort in HTML-Texte konvertiert werden. So hält sich der mit der Pflege der Web-Seiten verbundene zusätzliche Aufwand in Grenzen und außerdem wird er sich nach Prems Überzeugung zumindest mittel- und langfristig auch auszahlen: "Zwar sind diejenigen, die wir mit gelbem Papier eindecken, derzeit wohl noch in der Überzahl gegenüber denjenigen, die in unsere gelben Web-Seiten schauen. Aber letztere werden immer mehr, und bei ihnen darf man davon ausgehen, daß sie sich für das, was da schwarz auf gelb steht, auch tatsächlich interessieren. Warum sonst würden sie von sich aus zu uns reinsurfen? Wichtig ist es jetzt, verstärkt auf unser Web-Angebot aufmerksam zu machen und durch die Attraktivität und Aktualität dieses Angebots aus der mal eben vorbeisurfenden Lauf- eine kontinuierlich nachfragende Stammkundschaft zu gewinnen." Die Zugriffs-Statistiken zeigen jedenfalls, daß der neue Service zunehmend von den Web-Surfern entdeckt und auch intensiv genutzt wird. Seit dem Start haben sich die Zugriffe Monat für Monat mehr als verdoppelt, die Besucher von innerhalb und außerhalb der Universität halten sich in etwa die Waage.

# **Internetzugang an der Universität Augsburg Interview zwischen Campus Radio**

**Kanal C und Rechenzentrum**

Studenten bewegen wir uns im obersten Drittel.

B.V.: Wieviele und was für Lehrveranstaltungen können die Studenten belegen, um fit fürs Internet zu werden?

W.T.: Das Rechenzentrum bietet drei Lehrveranstaltungen je Semester an, um die Studentinnen und Studenten mit der Nutzung des Internets vertraut zu machen. Dies sind einmal:

- Eine Einführung in das Betriebssystem Windows NT mit der Nutzung eines Internetbrowsers
- **\* Eine andere Lehrveranstaltung bietet** eine Einführung in den Internetdienst eletronic-Mail für Studenten
- Und die dritte Veranstaltung beschäftigt sich speziell mit dem Modemzugang zum Uni-Netz

B.V.: Wieviele Modemzugänge haben Studenten beantragt?

W.T.: Ca. 6.300 Studenten haben bereits einen Modemzugang zur Universität beantragt und nutzen diesen auch meist sehr intensiv.

B.V.: Seit wann besteht diese Möglichkeit?

W.T.: Seit ca. acht Jahren besteht diese Möglichkeit. Zuerst wurde natürlich im engsten Umfeld damit begonnen und nur wenige Studenten nutzten dieses Angebot. Auch waren die Anschaffungskosten seinerzeit noch wesentlich höher als heute für die benötigte Hard- und Software.

B.V.: Wie ist die Resonanz auf diese Möglichkeit?

W.T.: Die Resonanz ist ausgesprochen positiv. Wir wollen die Nutzung des Internets für den Studentenkreis ausweiten und dies bei geringen Kosten für die Studierenden. So laufen derzeit Verhandlungen mit der Telekom über einen besonders preisgünstigen Zugang zum Internet, incl. der benötigten ISDN-Karte für den PC. In ca. vier bis sechs Wochen kann ich Ihnen dazu Einzelheiten nennen.

B.V.: An wievielen PCs können Studenten ins Internet gelangen?

W.T.: An ca. 280 PC's besteht die Möglichkeit für Studenten ins Internet zu gelangen (einschließlich der PC's in der Bibliothek). Viele Studenten nutzen jedoch nicht den PC an der Uni, sondern gehen von zuhause - vom eigenen PC über die Einwahlmöglchkeit der Uni ins Internet! Ansonsten wäre die Anzahl der bereitgestellten PC's an der Universität Augsburg noch weniger ausreichend.

B.V.: Wieviele Internetzugänge hat jede Fakultät?

W.T.: Dies ist abhängig von der Größe der Fakultät und der Bedeutung, die das Internet für die Fakultät hat. Sehr intensiv nutzt der Wirtschaftswissenschaftliche Fachbereich das Internet und stellt ca. 110 PC's hierfür bereit.

**Walter Tutschke, Rechenzentrum Annja Zahn, Lehrstuhl für Praktische Informatik I**

**Das Campusradio der Universität Augsburg - ein Radiomagazin von Studenten für Studenten - ist jeden Dienstag von 23.00 bis 1.00 Uhr auf 93,4 Mhz zu empfangen. Dabei steht die journalistische Tätigkeit der Studenten in allen Bereichen des öffentlichen Lebens wie Politik, Wirtschaft, Kultur, Sport, Unterhaltung etc. sowohl im speziellen Bereich der Hochschule als auch auf lokaler oder nationaler Ebene im Vordergrund. Ausführliche Informationen findet man im WWW unter der Adresse** *www.student.uni-augsburg.de/~kanalc/***.**

Im Rahmen dieser Sendung wurde Mitte Juni ein Interview zwischen *Bettina Vogel,* Campusradio Kanal C, und *Walter Tutschke,* Rechenzentrum, geführt, in dessen Inhalt es sich um die aktuelle Situation des Internetzugangs an der Universität Augsburg dreht. Tätigskeitsbereich von Walter Tutschke sind die Microsoft-Betriebssysteme, Schwerpunkt Vernetzung und der Windows-NT Studenten-Accountserver für den kontrollierten Zugang der Studenten zum Internet.

Nachfolgend nun das Interview zum Nachlesen für all diejenigen, die es live verpaßt haben.

B.V.: Wieviele Studenten haben einen Internetanschluß?

W.T.: Bereits etwas über 50% aller Studenten in Augsburg nutzen zwischenzeitlich das Internet.

B.V.: Wie ist diese Zahl im Vergleich zu andereren Unis?

W.T.: In Bezug auf die Anzahl der

# **Das neue Windows 98**

**Was verspricht uns Microsoft?**

**Nach dreijähriger Entwicklungszeit soll das Nachfolgeprodukt von Windows 95 im Juni 98 auf den Markt kommen. Die Kosten für das erforderliche UPGRADE von Windows 95 zu Windows 98 werden mit DM 200, angegeben.**

Als Hardwarevoraussetzungen nennt Microsoft einen PC mit 486 DX Prozessor mit 16 MB RAM, und einer Festplatte mit mindestens 250 MB. Sinnvoller ist jedoch ein Pentium Prozessor mit wenigstens 100 MHz und 32 MB Hauptspeicher. Damit dürfte in vielen Fällen bereits die Entscheidung gegen Windows 98 gefallen sein, denn die genannten Hardwareanforderungen sind wirkliche Mindestanforderungen.

#### **Microsoft verspricht eine einfachere Bedienung!**

- Die neue Benutzeroberfläche orientiert sich konsequent am Internet. gleich - ob sich die Daten auf der lokalen Festplatte, im Internet oder Intranet befinden.
- Der Bildschirmhintergrund kann jetzt Webseiten und Animationen enthalten, die auf dem Desktop frei positionierbar sind. Der Desktop kann dynamisch und benutzerspezifisch gestaltet werden.
- Wie im Internet genügt jetzt ein einziger Mausklick um Dateien zu öff-

#### **Walter Tutschke, Rechenzentrum Matthias Meier, Rechenzentrum**

nen und Programme zu laden.

- Wird der Mauszeiger über ein aktives Objekt bewegt, so wird dieses hervorgehoben dargestellt.
- Zurück- und Vorwärts-Schaltflächen stehen jetzt auch beim Durchsuchen von Ordnern zur Verfügung.
- Die Bildschirmeinstellung kann unter Windows 98 dynamisch geändert werden, ohne den PC neu zu starten.
- $\bullet$  Mit den meisten neuen Grafik-Chipsätzen kann auch die Bildwiederholfrequenz eingestellt werden.

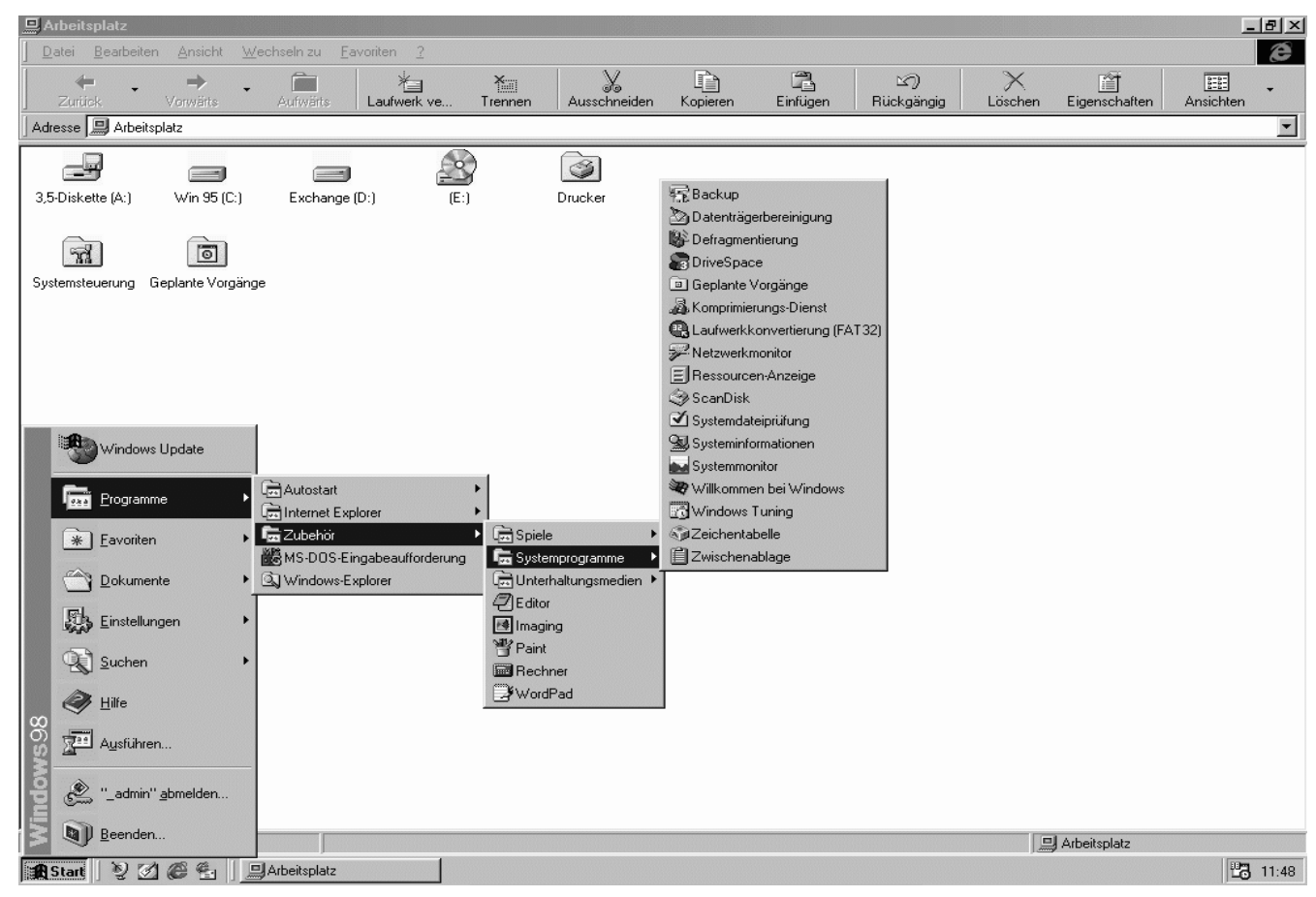

Die einem Web-Browser nachempfundene Benutzer-Oberfläche des neuen Windows 98

**Nach dreijähriger Entwicklungszeit soll das Nachfolgeprodukt von Windows 95 im Juni 98 auf den Markt kommen. Die Kosten für das erforderliche UPGRADE von Windows 95 zu Windows 98 werden mit DM 200, angegeben.**

Als Hardwarevoraussetzungen nennt Microsoft einen PC mit 486 DX Prozessor mit 16 MB RAM, und einer Festplatte mit mindestens 250 MB. Sinnvoller ist jedoch ein Pentium Prozessor mit wenigstens 100 MHz und 32 MB Hauptspeicher. Damit dürfte in vielen Fällen bereits die Entscheidung gegen Windows 98 gefallen sein, denn die genannten Hardwareanforderungen sind wirkliche Mindestanforderungen.

## **Microsoft verspricht eine einfachere Bedienung!**

- $\bullet$  Die neue Benutzeroberfläche orientiert sich konsequent am Internet, gleich - ob sich die Daten auf der lokalen Festplatte, im Internet oder Intranet befinden.
- Der Bildschirmhintergrund kann jetzt Webseiten und Animationen enthalten, die auf dem Desktop frei positionierbar sind. Der Desktop kann dynamisch und benutzerspezifisch gestaltet werden.
- $\bullet$  Wie im Internet genügt jetzt ein einziger Mausklick um Dateien zu öffnen und Programme zu laden.
- Wird der Mauszeiger über ein aktives Objekt bewegt, so wird dieses hervorgehoben dargestellt.
- Zurück- und Vorwärts-Schaltflächen stehen jetzt auch beim Durchsuchen von Ordnern zur Verfügung.
- Die Bildschirmeinstellung kann unter Windows 98 dynamisch geändert

werden, ohne den PC neu zu starten.

 $\bullet$  Mit den meisten neuen Grafik-Chipsätzen kann auch die Bildwiederholfrequenz eingestellt werden.

## **Microsoft verspricht mehr Geschwindigkeit!**

"Windows 98 lädt häufig benutzte Programme und Dateien wesentlich schnelller als sein Vorgänger. Der Installationsvorgang (Update Setup), der Systemstart und das Beenden des Systems gehen schneller vonstatten. Der neue Windows 98 Tuning Assistent optimiert regelmäßig das System, defragmentiert die Festplatte, beschleunigt so Programme und löscht nicht erforderliche Dateien. Das neue FAT 32 Dateisystem nutzt den Platz auf Festplatten besser aus; Anwender können Festplatten über zwei Gigabyte nun als eine Partition einrichten."

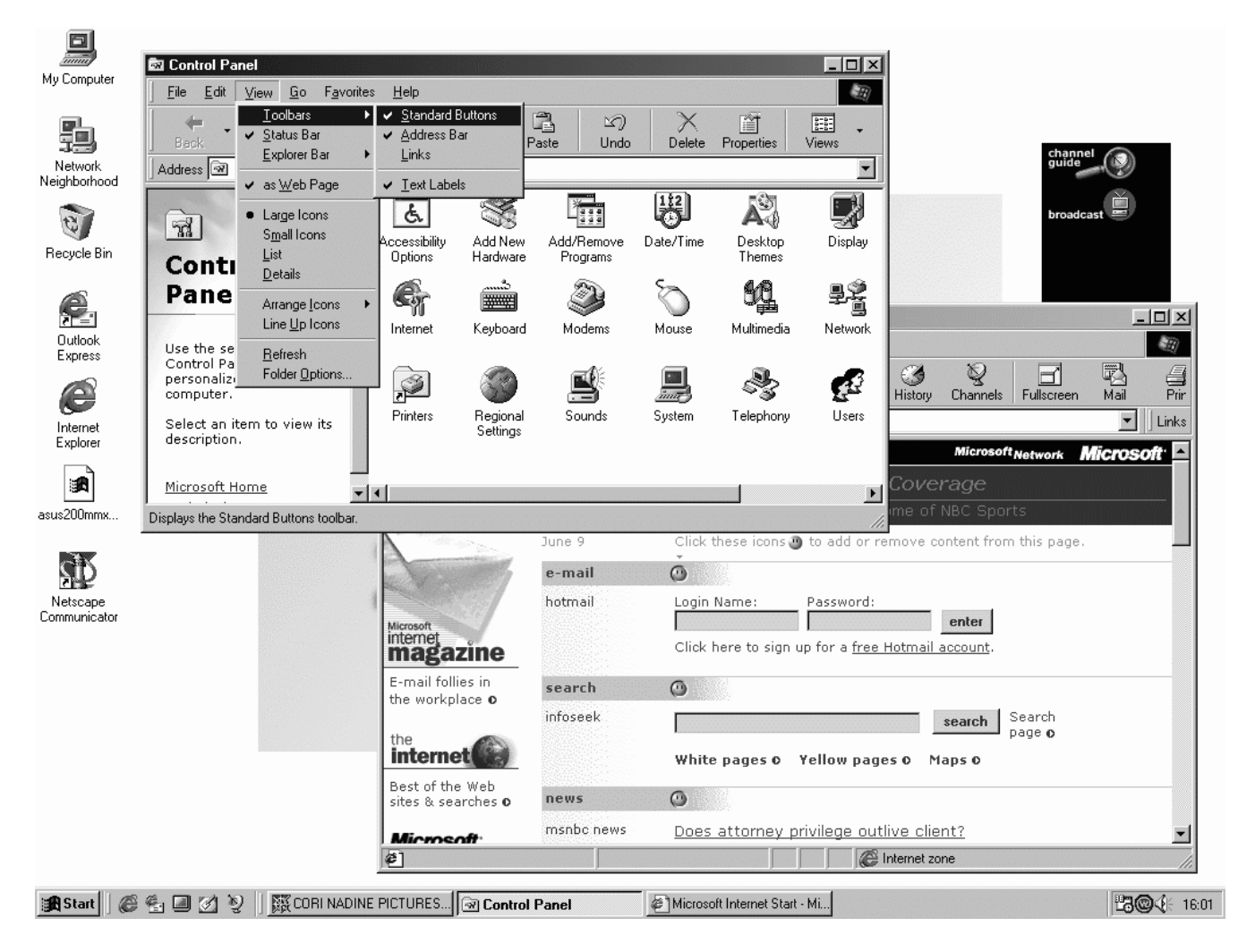

Die Windows98 Benutzer-Oberfläche im Gesamtüberblick. Schön läßt sich die Orientierung an Web-Browsern erkennen.

**Nach dreijähriger Entwicklungszeit soll das Nachfolgeprodukt von Windows 95 im Juni 98 auf den Markt kommen. Die Kosten für das erforderliche UPGRADE von Windows 95 zu Windows 98 werden mit DM 200, angegeben.**

Als Hardwarevoraussetzungen nennt Microsoft einen PC mit 486 DX Prozessor mit 16 MB RAM, und einer Festplatte mit mindestens 250 MB. Sinnvoller ist jedoch ein Pentium Prozessor mit wenigstens 100 MHz und 32 MB Hauptspeicher. Damit dürfte in vielen Fällen bereits die Entscheidung gegen Windows 98 gefallen sein, denn die genannten Hardwareanforderungen sind wirkliche Mindestanforderungen.

## **Microsoft verspricht eine einfachere Bedienung!**

- Die neue Benutzeroberfläche orientiert sich konsequent am Internet. gleich - ob sich die Daten auf der lokalen Festplatte, im Internet oder Intranet befinden.
- Der Bildschirmhintergrund kann

jetzt Webseiten und Animationen enthalten, die auf dem Desktop frei positionierbar sind. Der Desktop kann dynamisch und benutzerspezifisch gestaltet werden.

- Wie im Internet genügt jetzt ein einziger Mausklick um Dateien zu öffnen und Programme zu laden.
- Wird der Mauszeiger über ein aktives Objekt bewegt, so wird dieses hervorgehoben dargestellt.
- Zurück- und Vorwärts-Schaltflächen stehen jetzt auch beim Durchsuchen von Ordnern zur Verfügung.
- Die Bildschirmeinstellung kann unter Windows 98 dynamisch geändert werden, ohne den PC neu zu starten.
- $\bullet$  Mit den meisten neuen Grafik-Chipsätzen kann auch die Bildwiederholfrequenz eingestellt werden.

#### **Microsoft verspricht mehr Geschwindigkeit!**

"Windows 98 lädt häufig benutzte Programme und Dateien wesentlich schnelller als sein Vorgänger. Der Installationsvorgang (Update Setup), der Systemstart und das Beenden des Systems gehen

schneller vonstatten. Der neue Windows 98 Tuning Assistent optimiert regelmäßig das System, defragmentiert die Festplatte, beschleunigt so Programme und löscht nicht erforderliche Dateien. Das neue FAT 32 Dateisystem nutzt den Platz auf Festplatten besser aus; Anwender können Festplatten über zwei Gigabyte nun als eine Partition einrichten."

Für Anwender von Windows 95 steht unter Windows 98 ein Tool zur Verfügung, welches das alte Dateisystem in FAT 32 konvertiert (aber nicht wieder zurück )!

#### **Microsoft verspricht eine einfachere Wartung des Systems ...**

... durch folgende neue Utilities:

- w **Windows 32 Treibermodell (WDM)** Das gleiche Treibermodell, das auch im kommenden Windows NT 5.0 zu finden ist; dies gewährleistet eine rasche Verfügbarkeit einer breiten Produktpalette zuverlässiger neuer Treiber für beide Plattformen
- w **Assistent zur Datenträgeropti-**

#### **iMac**

Zur Überraschung der ganzen Macwelt gab Steve Jobs bekannt, daß es wieder einen kostengünstigen All-In-One Macintosh geben wird. Mit Einstellung der Performa Serie fehlte dem Markt ein kostengünstiger Macintosh und es blieb nur der Griff zum preislich höher liegenden High-End Power Macintosh. Jetzt wird es wieder einen günstigen Macintosh geben, den *iMac*. Preislich wird der iMac wahrscheinlich für \$1.299 zu haben sein, d.h. in Deutschland wird er zwischen 2.000 und 2.500 DM kosten. Der iMac ist ein Komplettgerät mit integriertem 15 Zoll Monitor. Die Produktmerkmale sind:

- w PowerPC G3 Prozessor mit 233 MHz und 512K backside L 2 Cache
- w 32MB SDRAM (bis zu 128MB erweiterbar)
- $\triangleleft$  4GB Festplatte (IDE)
- 24x CD-ROM Laufwerk
- integrierter 15 Zoll Monitor
- $\bullet$  integrierte Stereolautsprecher mit SRS Sound
- $\bullet$  USB Bus
- $\bullet$  33 Kbps Modem
- $\bullet$  Infrarot Port (IrDA)
- $\bullet$  Betriebssystem Mac OS 8.1
- Tastatur und Maus

Bemerkenswerter Weise besitzt der iMac kein Diskettenlaufwerk mehr, dafür aber eine 10/100 Base-T Ethernetkarte. Den Heimanwender macht das fehlende Diskettenlaufwerk sicher verdrießlich. Auf der anderen Seite steht durch den USB Bus ("universal serial bus") eine universelle Anschlußmöglichkeit für vielerlei Geräte zur Verfügung. Geradezu prädestiniert ist der iMac für den Bereich Forschung und Lehre. Das nicht vorhandene Diskettenlaufwerk erspart den Administratoren unliebsame Überraschungen in punkto Viren oder raubkopierter Software. Durch die Ethernetkarte ist das Gerät bereits klar zum Start ins Internet. Ein weiterer Vorteil: Der iMac kann über Ethernet von einem zentralen Server aus gestartet werden. Als Erscheinungsdatum wird von diesem Sommer gesprochen. Wann und ob der iMac in Deutschland erhältlich sein wird ist noch nicht bekannt. Mehr Infos gibt es auf der Apple Website *http://www.apple.com/imac/*.

# **Scannen, aber wie?**

## **Tips & Tricks zum richtigen Scannen**

**Oftmals wird behauptet, das Scannen sei eine Sache des Programms und die eigentliche Arbeit enstünde erst bei der Nachbearbeitung. Das ist allerdings nicht ganz richtig. Beachtet man schon beim Einscannen einige Grundsätze, so kann man sich anschließend viel Arbeit ersparen. Dieser Artikel soll diese Grundsätze aufzeigen und einen kleinen Leitfaden zum Scannen geben.**

#### **Die Vorlage auf dem Scanner**

Erst wollen wir uns der Vorlage widmen. Diese sollte möglichst eben und staubfrei sein. Je sauberer die Vorlage ist, umso weniger Störungen müssen beim Nachbearbeiten aus dem Bild entfernt werden. Liegt die Vorlage nicht ganz eben auf dem Scanner, z.B. bei Büchern oder CDs, entstehen oft störende Farb- und Grauränder um die Konturen herum. Solche Ränder entstehen auch, wenn die Scannerabdeckung nicht geschlossen werden kann. Am besten sollte die Scannerabdeckung beim Scanvorgang immer ganz geschlossen sein, denn störendes Licht kann sonst von hinten auf Vorlage und

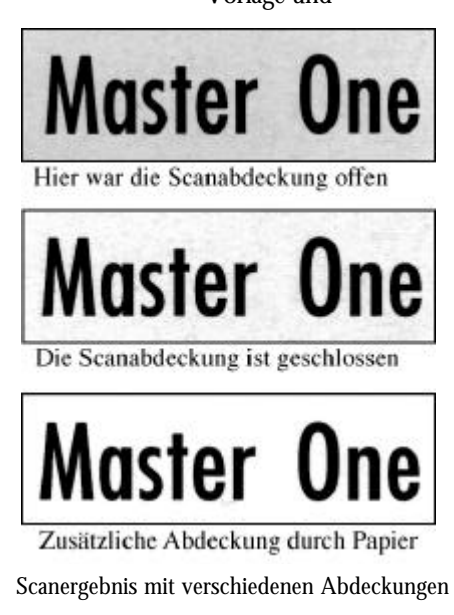

Scannerplatte fallen. Kann der Scanner trotz aller Bemühungen nicht vollständig geschlossen werden, wie z.B. beim Scannen von Büchern, dann hilft es, die Vorlagenränder von oben mit Papier abzudecken, damit kein Streulicht einfalllen kann. Die Abbildung zeigt die unterschiedlichen Ergebnisse.

#### **Klassifizierung der Vorlage**

Über die Art der Vorlage gäbe es viel zu sagen. Grob unterscheidet man zwischen glatten Vorlagen wie z.B. Fotos, Vorlagen auf Papier mit Oberflächenstruktur wie Ölbilder oder Stiche, und den sogenannten gerasterten Bildern, wie Zeitschriften, Zeitungen und alles Gedruckte.

Glatte Vorlagen sind im Allgemeinen problemlos einzuscannen. Hier reicht meist die Voreinstellung des Scanners aus um gute Ergebnisse zu erzielen.

Vorlagen mit Oberflächenstruktur sind problematischer. Je nach Wunsch kann die Oberflächenstruktur durch eine geringe Scanauflösung übersehen werden, oder durch eine hohe mit eingescannt werden.

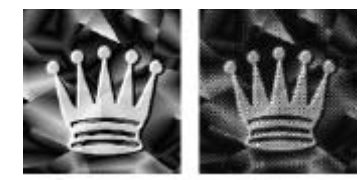

Original und Scan (Moiré)

Schwierigkeiten bereiten die Rasterbilder. Beim Einscannen legt der Scanner selbst ein Raster über das Bild, so daß zwei Raster überlagert werden, was zu unschönen Mustern im Bild führen kann, den sogenannten Moiré-Mustern. Manche Scanprogramme bieten schon im Vorfeld die Funktion des Entrasterns, durch die solche Moirés vermieden werden. Allerdings wird ein solches entrastertes Bild etwas unschärfer. Zum Entfernen von Moirés gibt es sonst keine

Alternative, sie müssen später nachbearbeitet werden.

## **Scangröße und -auflösung**

Haben wir die Vorlage auf dem Scanner, dann machen wir uns Gedanken über den Scan. Wie groß soll das Bild werden? Wie wird das gescannte Bild weiterverwendet? Ist das Bild nur für Bildschirmansichten gedacht, oder für das WWW, oder zum Ausruck auf Tintenstrahlern, Laserdruckern oder Belichtern? Beginen wir bei der Bildgröße. Weiß man die Größe des Zielbildes, dann sollte man schon beim Scannen diese Größe angeben. Zwar können viele Programme das Bild nachträglich vergrößern oder verkleinern, aber meist auf Kosten der Genauigkeit.

Jetzt müssen wir uns klar werden, wie das Bild weiterverwendet werden soll und somit entscheiden, in welcher Auflösung eingescannt wird. Je höher die Aufösung, desto genauer das Bild, aber umso größer die Datei. Die Auflösung wird in dpi = Punkte pro Inch gemessen.

Faustregel: Wird ein Bild mit einer Auflösung von *x dpi* dargestellt oder gedruckt, so reicht meist eine Scanauflösung von *x/2 dpi*. So ist das Verhältnis von Genauigkeit und Dateigröße sehr gut.

Je nach Drucker sind die Auflösungen sehr verschieden. Grobe Richtwerte sind heutzutage 300, 600 oder 720 dpi bei Tintenstrahldruckern und 600 dpi bei LaserDruckern. Die Bildschrimauflösung, also die Auflösung normaler Computermonitore ist 72dpi, also wesentlich weniger als die der Drucker. Maximal ist eine Scanauflösung, die der Auflösung beim Druck entspricht sinnvoll.

**Werner Bauer, Rechenzentrum** **Oftmals wird behauptet, das Scannen sei eine Sache des Programms und die eigentliche Arbeit enstünde erst bei der Nachbearbeitung. Das ist allerdings nicht ganz richtig. Beachtet man schon beim Einscannen einige Grundsätze, so kann man sich anschließend viel Arbeit ersparen. Dieser Artikel soll diese Grundsätze aufzeigen und einen kleinen Leitfaden zum Scannen geben.**

#### **Die Vorlage auf dem Scanner**

Erst wollen wir uns der Vorlage widmen. Diese sollte möglichst eben und staubfrei sein. Je sauberer die Vorlage ist, umso weniger Störungen müssen beim Nachbearbeiten aus dem Bild entfernt werden. Liegt die Vorlage nicht ganz eben auf dem Scanner, z.B. bei Büchern oder CDs, entstehen oft störende Farb- und Grauränder um die Konturen herum. Solche Ränder entstehen auch, wenn die Scannerabdeckung nicht geschlossen werden kann. Am besten sollte die Scannerabdeckung beim Scanvorgang immer ganz geschlossen sein, denn stö-

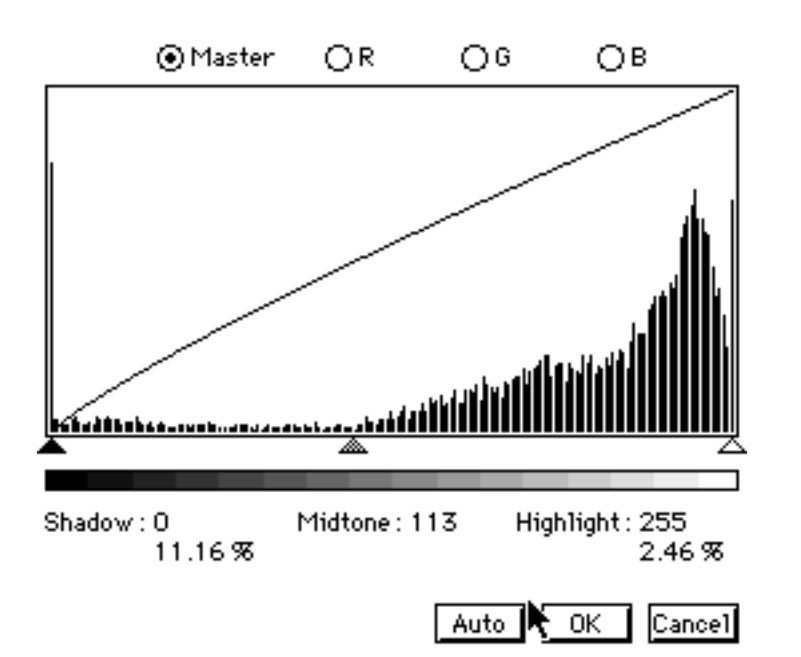

Schlechte Farbverteilung: Hier sollte die linke Grenze weit nach rechts verschoben werden, etwa bis zur Mitte.

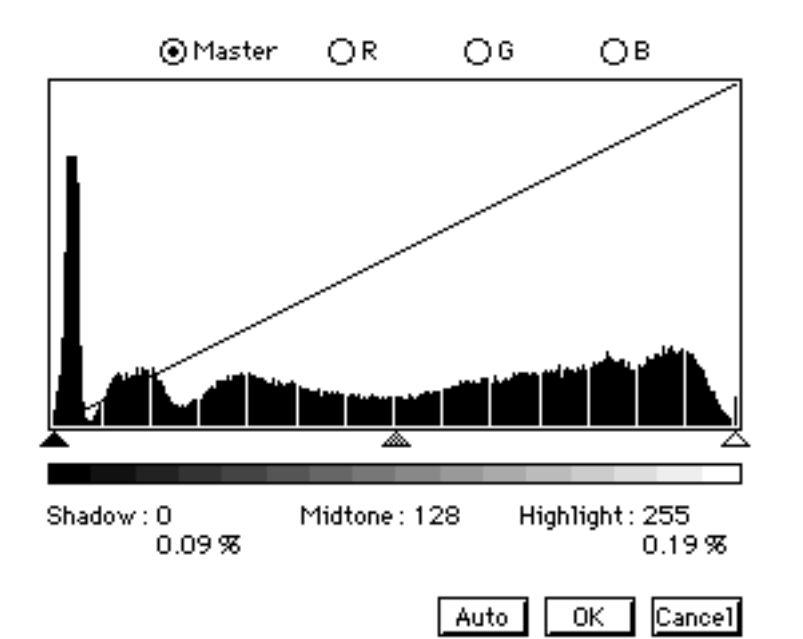

Relativ gutes Farbhistogramm. Hier kann bis auf das Entfernen der Spitze ganz rechts nichts mehr verbessert werden.

rendes Licht kann sonst von hinten auf Vorlage und Scannerplatte fallen. Kann der Scanner trotz aller Bemühungen nicht vollständig geschlossen werden, wie z.B. beim Scannen von Büchern, dann hilft es, die Vorlagenränder von oben mit Papier abzudecken, damit kein Streulicht einfallen kann. Die Abbildung zeigt die unterschiedlichen Ergebnisse.

#### **Klassifizierung der Vorlage**

Über die Art der Vorlage gäbe es viel zu sagen. Grob unterscheidet man zwischen glatten Vorlagen wie z.B. Fotos, Vorlagen auf Papier mit Oberflächenstruktur wie Ölbilder oder Stiche, und den sogenannten gerasterten Bildern, wie Zeitschriften, Zeitungen und alles Gedruckte.

Glatte Vorlagen sind im Allgemeinen problemlos einzuscannen. Hier reicht meist die Voreinstellung des Scanners aus um gute Ergebnisse zu erzielen.

Vorlagen mit Oberflächenstruktur sind problematischer. Je nach Wunsch kann die Oberflächenstruktur durch eine geringe Scanauflösung übersehen werden, oder durch eine hohe mit eingescannt werden.

Schwierigkeiten bereiten die Rasterbilder. Beim Einscannen legt der Scanner selbst ein Raster über das Bild, so daß zwei Raster überlagert werden, was zu unschönen Mustern im Bild führen kann, den sogenannten Moiré-Mustern. Manche Scanprogramme bieten schon im Vorfeld die Funktion des Entrasterns, durch die solche Moirés vermieden werden. Allerdings wird ein solches entrastertes Bild etwas unschärfer. Zum Entfernen von Moirés gibt es sonst keine Alternative, sie müssen später nachbearbeitet werden.

#### **Scangröße und -auflösung**

Haben wir die Vorlage auf dem Scanner, dann machen wir uns Gedanken über den Scan. Wie groß soll das Bild werden? Wie wird das gescannte Bild weiterver-

# **Sichere Datenübertragung im Internet**

## **mit Apache-SSL und Netscape Navigator/Communicator**

Verbindungsaufbau. Das Transportprotokoll bestimmt zudem die Route, welche die Daten über das Netzwerk nehmen und stellt gegebenenfalls sicher, daß Pakete weder verlorengehen noch in der falschen Reihenfolge ausgeliefert werden.

Die darüberliegenden Schichten befassen sich mit der Bereitstellung von benutzerorientierten Diensten. Sie verwenden den blanken, fehlerfreien Transportkanal, den die Transportschicht zur Verfügung stellt. Die Sitzungsschicht stellt Verbindungen (Sitzungen) zwischen Applikationen bereit und übernimmt den Verbindungsauf- und -abbau. Die Darstellungsschicht konvertiert Daten, falls Empfänger und Absender aus verschiedenen Hardwaresystemen bestehen, die unterschiedliche Datendarstellungen verwenden. Die Applikationsverbindung zuoberst nutzt die Dienste der unteren Schichten. Sie ist als einzige für den Benutzer "sichtbar". d.h. sie wird von den Anwendungsprogrammen gebildet.

#### **Kryptografie**

Unter *Kryptografie* versteht man die Wissenschaft von den Methoden der Verschlüsselung und Entschlüsselung von Daten. Im Gegensatz dazu steht die *Kryptoanalyse*, die zum unbefugten Entschlüsseln von Daten oder Knacken von Verschlüsselungsverfahren dient. Beide Disziplinen werden von der *Kryptologie* eingeschlossen, die als die "Wissenschaft des Geheimnisses" bezeichnet wird. Einsatzgebiete der Kryptografie sind:

- 1. Sichere Kommunikation: Schutz vor Lesen und (unerkannter) Veränderung
- 2. Digitale Unterschrift
- 3. Authentifikation
- 4. Zeitstempel

Die Verschlüsselungsverfahren arbeiten in der Regel nach folgendem vereinfacht dargestelltem Schema: Die Nachricht wird vom Absender verschlüsselt, über das Netz geschickt und vom Empfänger entschlüsselt. Kritisch ist dabei die Zeit der Übertragung über das Netz, da hier die Daten gelesen und gegebenenfalls sogar verändert werden können. Das Kernstück der Kryptografie bilden Schlüssel. Verschlüsselte Daten können nur mit dem passenden Schlüssel gelesen werden. Ein Schlüssel ist eine (möglichst) zufällige Zahlen-und/oder Buchstabenfolge. Die Länge eines Schlüssels wird in Bit gemessen: Je länger, desto unwahrscheinlicher, schwerer zu erraten und damit sicherer ist ein Schlüssel.

Detaillierte Informationen dazu finden Sie in T. Konerts Artikel "PGP - Pretty Good Privacy" in connect 2/1997.

#### **Anwendungen im World Wide Web**

Im World Wide Web werden derzeit drei verschiedene Verfahren zur Authentifizierung und sicheren Datenübertragung eingesetzt. Dies sind:

- w *Basic Authentication* ist als einziges Verfahren standardisiert und von jedem HTTP-konformen Client implementiert. Es garantiert jedoch nur Authentizität und verfügt nicht über kryptografische Verschlüsselung.
- w *Secure Hypertext Transfer Protocol (S-HTTP)* realisiert kryptografische Verfahren auf der Anwendungsebene. Die Beispielimplementierung

**Annja Zahn, Lehrstuhl für**

**tionen wurden in den Anfängen der Datenübertragung im Klartext über das Internet verschickt. Damit waren sie für Unbefugte sowohl lesbar als auch veränderbar. Die heutigen Geschäftsvorgänge im Internet - Stichwort Internetbanking - erfordern ausreichende Schutzmechanismen für die Anwender. Dieser Artikel zeigt die Möglichkeiten, wie Sicherheit im** Internet ..funktioniert" und was man **als Anwender selbst dazu beitragen kann.**

**Vertrauliche und sensitive Informa-**

Die internationale Normierungsorganisation ISO hat mit ihrem OSI-Schichtenmodell die Grundlage für die Kommunikation unterschiedlicher (offener) Systeme geschaffen. Kern der gesamten Protokollhierarchie ist die Transportschicht. Wie die Namensgebung bereits verrät, ist sie für den Transport der Daten vom Absender zum Empfänger verantwortlich. Dies beinhaltet auch eine Reihe von Dienstgüteparametern wie Übertragungsrate oder Ausfallwahrscheinlichkeit beim

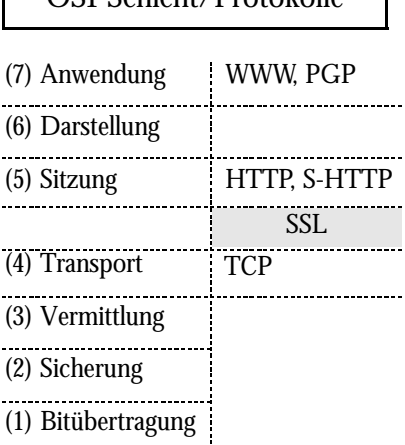

OSI-Schicht/Protokolle

Das OSI-Schichtenmodell und die betrachte<sup>3.</sup> Authentifikation **Praktische Informatik I** ten Protokolle

**Vertrauliche und sensitive Informationen wurden in den Anfängen der Datenübertragung im Klartext über das Internet verschickt. Damit waren sie für Unbefugte sowohl lesbar als auch veränderbar. Die heutigen Geschäftsvorgänge im Internet - Stichwort Internetbanking - erfordern ausreichende Schutzmechanismen für die Anwender. Dieser Artikel zeigt die Möglichkeiten, wie Sicherheit im** Internet "funktioniert" und was man **als Anwender selbst dazu beitragen kann.**

Die internationale Normierungsorganisation ISO hat mit ihrem OSI-Schichtenmodell die Grundlage für die Kommunikation unterschiedlicher (offener) Systeme geschaffen. Kern der gesamten Protokollhierarchie ist die Transportschicht. Wie die Namensgebung bereits verrät, ist sie für den Transport der Daten vom Absender zum Empfänger verantwortlich. Dies beinhaltet auch eine Reihe von Dienstgüteparametern wie Übertragungsrate oder Ausfallwahrscheinlichkeit beim Verbindungsaufbau. Das Transportprotokoll bestimmt zudem die Route, welche die Daten über das Netzwerk nehmen und stellt gegebenenfalls sicher, daß Pakete weder verlorengehen noch in der falschen Reihenfolge ausgeliefert werden.

Die darüberliegenden Schichten befassen sich mit der Bereitstellung von benutzerorientierten Diensten. Sie verwenden den blanken, fehlerfreien Transportkanal, den die Transportschicht zur Verfügung stellt. Die Sitzungsschicht stellt Verbindungen (Sitzungen) zwischen Applikationen bereit und übernimmt den Verbindungsauf- und -abbau. Die Darstellungsschicht konvertiert Daten, falls Empfänger und Absender aus verschiedenen Hardwaresystemen bestehen, die unterschiedliche

Datendarstellungen verwenden. Die Applikationsverbindung zuoberst nutzt die Dienste der unteren Schichten. Sie ist als einzige für den Benutzer "sichtbar". d.h. sie wird von den Anwendungsprogrammen gebildet.

#### **Kryptografie**

Unter *Kryptografie* versteht man die Wissenschaft von den Methoden der Verschlüsselung und Entschlüsselung von Daten. Im Gegensatz dazu steht die *Kryptoanalyse*, die zum unbefugten Entschlüsseln von Daten oder Knacken von Verschlüsselungsverfahren dient. Beide Disziplinen werden von der *Kryptologie* eingeschlossen, die als die "Wissenschaft des Geheimnisses" bezeichnet wird. Einsatzgebiete der Kryptografie sind:

- 1. Sichere Kommunikation: Schutz vor Lesen und (unerkannter) Veränderung
- 2. Digitale Unterschrift
- 3. Authentifikation
- 4. Zeitstempel

Die Verschlüsselungsverfahren arbeiten in der Regel nach folgendem vereinfacht dargestelltem Schema: Die Nachricht wird vom Absender verschlüsselt, über das Netz geschickt und vom Empfänger entschlüsselt. Kritisch ist dabei die Zeit der Übertragung über das Netz, da hier die Daten gelesen und gegebenenfalls sogar verändert werden können. Das Kernstück der Kryptografie bilden Schlüssel. Verschlüsselte Daten können nur mit dem passenden Schlüssel gelesen werden. Ein Schlüssel ist eine (möglichst) zufällige Zahlen-und/oder Buchstabenfolge. Die Länge eines Schlüssels wird in Bit gemessen: Je länger, desto unwahrscheinlicher, schwerer zu erraten und damit sicherer ist ein Schlüssel.

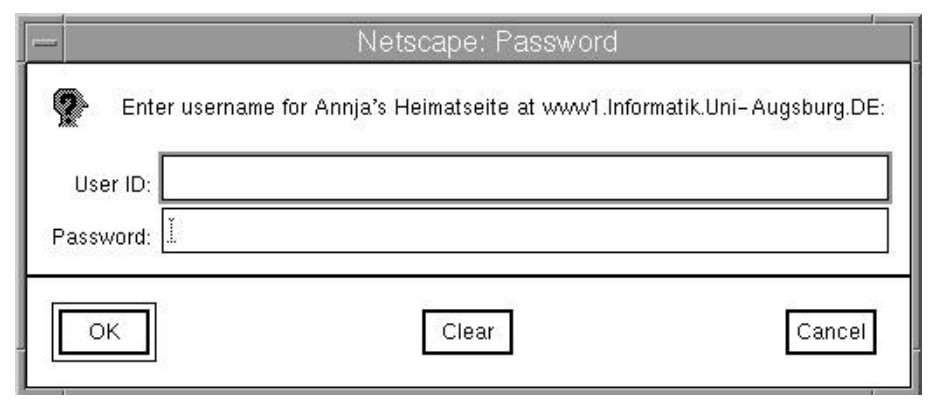

Basic Authentication: Aufforderung der Eingabe einer User-ID und Passwort Bei beiden Methoden kann jeder Unbe-

Detaillierte Informationen dazu finden Sie in T. Konerts Artikel "PGP - Pretty Good Privacy" in connect 2/1997.

#### **Anwendungen im World Wide Web**

Im World Wide Web werden derzeit drei verschiedene Verfahren zur Authentifizierung und sicheren Datenübertragung eingesetzt. Dies sind:

- w *Basic Authentication* ist als einziges Verfahren standardisiert und von jedem HTTP-konformen Client implementiert. Es garantiert jedoch nur Authentizität und verfügt nicht über kryptografische Verschlüsselung.
- w *Secure Hypertext Transfer Protocol (S-HTTP)* realisiert kryptografische Verfahren auf der Anwendungsebene. Die Beispielimplementierung von Mosaic ist derzeit nur in den USA verfügbar.
- w *Secure Socket Layer (SSL)* realisiert kryptografische Verfahren auf der Transportebene. SSL garantiert Authentizität per Server- und optional eine Client-Authentifizierung. Die Integrität der übertragenen Daten sowie die Vertraulichkeit wird mittels Datenverschlüsselung gewährleistet. Implementierungen von SSL sind sowohl kommerziell als auch frei erhältlich.

#### **Basic Authentication**

Die Basic Authentication schützt Dokumente oder Verzeichnisse vor unerlaubtem Zugriff. Der Client muß sich gegenüber dem Server über eine User-ID und ein zugehöriges Paßwort authentifizieren. Darüber wird im Vorfeld eine Vereinbarung getroffen. Die untenstehende Abbildung zeigt wie der Netscape Navigator 4.04 den Nutzer zur Authentifizierung auffordert. Zuzüglich zu User-ID und Paßwort kann man den Zugriff aufgrund der Rechneradresse des Benutzers einschränken. Etwas weiterentwickelt ist die Digest Access Authentication, die im Gegensatz zur Basic Authentication das Paßwort und die User-ID nicht im Klartext über das Netz schickt.

Im allgemeinen verhindert diese Art der Authentifizierung nur zufällige unberechtigte Zugriffe auf geschützte Bereiche.

**Vertrauliche und sensitive Informationen wurden in den Anfängen der Datenübertragung im Klartext über das Internet verschickt. Damit waren sie für Unbefugte sowohl lesbar als auch veränderbar. Die heutigen Geschäftsvorgänge im Internet - Stichwort Internetbanking - erfordern ausreichende Schutzmechanismen für die Anwender. Dieser Artikel zeigt die Möglichkeiten, wie Sicherheit im** Internet "funktioniert" und was man **als Anwender selbst dazu beitragen kann.**

Die internationale Normierungsorganisation ISO hat mit ihrem OSI-Schichtenmodell die Grundlage für die Kommunikation unterschiedlicher (offener) Systeme geschaffen. Kern der gesamten Protokollhierarchie ist die Transportschicht. Wie die Namensgebung bereits verrät, ist sie für den Transport der Daten vom Absender zum Empfänger verantwortlich. Dies beinhaltet auch eine Reihe von Dienstgüteparametern wie Übertragungsrate oder Ausfallwahrscheinlichkeit beim Verbindungsaufbau. Das Transportprotokoll bestimmt zudem die Route, welche die Daten über das Netzwerk nehmen und stellt gegebenenfalls sicher, daß Pakete weder verlorengehen noch in der falschen Reihenfolge ausgeliefert werden.

Die darüberliegenden Schichten befassen sich mit der Bereitstellung von benutzerorientierten Diensten. Sie verwenden den blanken, fehlerfreien Transportkanal, den die Transportschicht zur Verfügung stellt. Die Sitzungsschicht stellt Verbindungen (Sitzungen) zwischen Applikationen bereit und übernimmt den Verbindungsauf- und -abbau. Die Darstellungsschicht konvertiert Daten, falls Empfänger und Absender aus verschiedenen Hardwaresystemen bestehen, die unterschiedliche Datendarstellungen verwenden. Die Applikationsverbindung zuoberst nutzt die Dienste der unteren Schichten. Sie ist als einzige für den Benutzer "sichtbar", d.h. sie wird von den Anwendungsprogrammen gebildet.

## **Kryptografie**

Unter *Kryptografie* versteht man die Wissenschaft von den Methoden der Verschlüsselung und Entschlüsselung von Daten. Im Gegensatz dazu steht die *Kryptoanalyse*, die zum unbefugten Entschlüsseln von Daten oder Knacken von

Verschlüsselungsverfahren dient. Beide Disziplinen werden von der *Kryptologie* eingeschlossen, die als die "Wissenschaft des Geheimnisses" bezeichnet wird. Einsatzgebiete der Kryptografie sind:

- 1. Sichere Kommunikation: Schutz vor Lesen und (unerkannter) Veränderung
- 2. Digitale Unterschrift
- 3. Authentifikation
- 4. Zeitstempel

Die Verschlüsselungsverfahren arbeiten in der Regel nach folgendem vereinfacht dargestelltem Schema: Die Nachricht wird vom Absender verschlüsselt, über das Netz geschickt und vom Empfänger entschlüsselt. Kritisch ist dabei die Zeit der Übertragung über das Netz, da hier die Daten gelesen und gegebenenfalls sogar verändert werden können. Das Kernstück der Kryptografie bilden Schlüssel. Verschlüsselte Daten können nur mit dem passenden Schlüssel gelesen werden. Ein Schlüssel ist eine (möglichst) zufällige Zahlen-und/oder Buchstabenfolge. Die Länge eines Schlüssels wird in Bit gemessen: Je länger, desto unwahrscheinlicher, schwerer zu erraten und damit sicherer ist ein Schlüssel.

Detaillierte Informationen dazu finden Sie in T. Konerts Artikel "PGP - Pretty Good Privacy" in connect 2/1997.

#### **Anwendungen**

#### **im World Wide Web**

Im World Wide Web werden derzeit drei verschiedene Verfahren zur Authentifizierung und sicheren Datenübertragung eingesetzt. Dies sind:

- w *Basic Authentication* ist als einziges Verfahren standardisiert und von jedem HTTP-konformen Client implementiert. Es garantiert jedoch nur Authentizität und verfügt nicht über kryptografische Verschlüsselung.
- w *Secure Hypertext Transfer Protocol (S-HTTP)* realisiert kryptografische Verfahren auf der Anwendungsebene. Die Beispielimplementierung von Mosaic ist derzeit nur in den USA verfügbar.
- w *Secure Socket Layer (SSL)* realisiert kryptografische Verfahren auf der Transportebene. SSL garantiert Authentizität per Server- und optional eine Client-Authentifizierung. Die Integrität der übertragenen Daten sowie die Vertraulichkeit wird mittels Datenverschlüsselung gewährleistet. Implementierungen von SSL sind sowohl kommerziell als auch frei erhältlich.

#### **Basic Authentication**

Die Basic Authentication schützt Dokumente oder Verzeichnisse vor unerlaubtem Zugriff. Der Client muß sich gegenüber dem Server über eine User-ID und

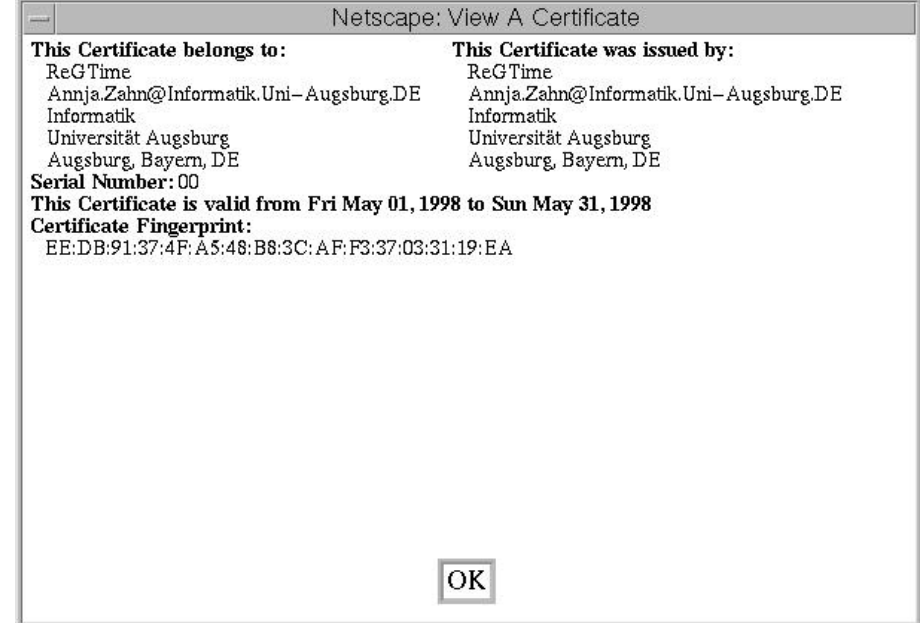

Der erste Kontakt mit einem sicheren Web-Server zeigt das Zertifikat und bietet weitere Infos.

**Vertrauliche und sensitive Informationen wurden in den Anfängen der Datenübertragung im Klartext über das Internet verschickt. Damit waren sie für Unbefugte sowohl lesbar als auch veränderbar. Die heutigen Geschäftsvorgänge im Internet - Stichwort Internetbanking - erfordern ausreichende Schutzmechanismen für die Anwender. Dieser Artikel zeigt die Möglichkeiten, wie Sicherheit im** Internet "funktioniert" und was man **als Anwender selbst dazu beitragen kann.**

Die internationale Normierungsorganisation ISO hat mit ihrem OSI-Schichtenmodell die Grundlage für die Kommunikation unterschiedlicher (offener) Systeme geschaffen. Kern der gesamten Protokollhierarchie ist die Transportschicht. Wie die Namensgebung bereits verrät, ist sie für den Transport der Daten vom Absender zum Empfänger verantwortlich. Dies beinhaltet auch eine Reihe von Dienstgüteparametern wie Übertragungsrate oder Ausfallwahrscheinlichkeit beim Verbindungsaufbau. Das Transportprotokoll bestimmt zudem die Route, welche die Daten über das Netzwerk nehmen und stellt gegebenenfalls sicher, daß Pakete weder verlorengehen noch in der falschen Reihenfolge ausgeliefert werden.

Die darüberliegenden Schichten befassen sich mit der Bereitstellung von benutzerorientierten Diensten. Sie verwenden den blanken, fehlerfreien Transportkanal, den die Transportschicht zur Verfügung stellt. Die Sitzungsschicht stellt Verbindungen (Sitzungen) zwischen Applikationen

bereit und übernimmt den 7/@oder @

Verbindungsauf- - Goder und -abbau. Die Darstellungsschicht konvertiert Daten, falls Empfänger und Absender aus verschiedenen Hardwaresystemen bestehen, die unterschiedliche Datendarstellungen verwenden. Die Applikationsverbindung zuoberst nutzt die Dienste der unteren Schichten. Sie ist als einzige für den Benutzer "sichtbar", d.h. sie wird von den Anwendungsprogrammen gebildet.

## **Kryptografie**

Unter *Kryptografie* versteht man die Wissenschaft von den Methoden der Verschlüsselung und Entschlüsselung von Daten. Im Gegensatz dazu steht die *Kryptoanalyse*, die zum unbefugten Entschlüsseln von Daten oder Knacken von Verschlüsselungsverfahren dient. Beide Disziplinen werden von der *Kryptologie* eingeschlossen, die als die "Wissenschaft des Geheimnisses" bezeichnet wird. Einsatzgebiete der Kryptografie sind:

- 1. Sichere Kommunikation: Schutz vor Lesen und (unerkannter) Veränderung
- 2. Digitale Unterschrift
- 3. Authentifikation

#### 4. Zeitstempel

Die Verschlüsselungsverfahren arbeiten in der Regel nach folgendem vereinfacht dargestelltem Schema: Die Nachricht wird vom Absender verschlüsselt, über das Netz geschickt und vom Empfänger entschlüsselt. Kritisch ist dabei die Zeit der Übertragung über das Netz, da hier die Daten gelesen und gegebenenfalls sogar verändert werden können. Das Kernstück der Kryptografie bilden Schlüssel. Verschlüsselte Daten können nur mit dem passenden Schlüssel gelesen werden. Ein Schlüssel ist eine (möglichst) zufällige Zahlen-und/oder Buchstabenfolge. Die Länge eines Schlüssels wird in Bit gemessen: Je länger, desto unwahrscheinlicher, schwerer zu erraten und damit sicherer ist ein Schlüssel.

Detaillierte Informationen dazu finden Sie in T. Konerts Artikel "PGP - Pretty Good Privacy" in connect 2/1997.

#### **Anwendungen im World Wide Web**

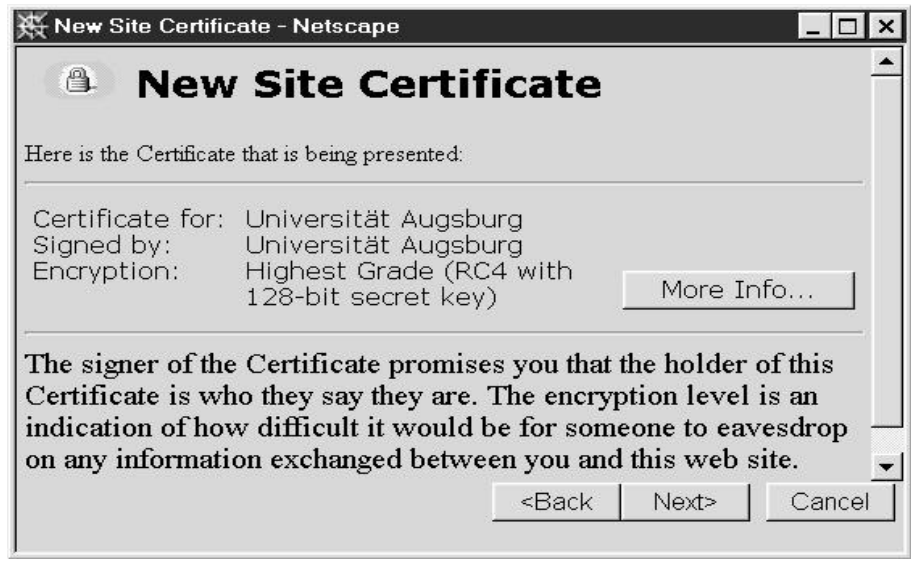

Das Zertifikat zeigt nun die neue Schlüssellänge von 128 Bit an.

#### **Microsoft vs. Netscape: Es geht nicht nur um das Internet**

Nach einem aktuellen Bericht der Computer-Zeitschrift iX (Heft 7/1998) wurden im Zuge der Auseinandersetzung zwischen dem US-Justizministerium und Microsoft einige "interessante" Papiere ans Tageslicht gefördert. Glaubt man den aufgetauchten E-Mails und internen Strategiepapieren, deren Authentizität im übrigen von Microsoft nicht dementiert wurde, so bezeichnet man in Redmond das Duell der beiden marktführenden Internet-Browser von MS und Netscape als "Jihad", als "heiligen Krieg" also. Im Zusammenwirken mit der von Sun entwickelten, plattformunabhängigen Programmiersprache Java sah Bill Gates bereits 1995 Gefahr im Verzug. Konnte doch das eigene Betriebssystem durch javabasierte und damit betriebssytemunabhängige Anwendungen zur unbedeutenden Grundlage degradiert werden. Aus diesem Grund wurde in den Papieren ferner die Absicht erklärt, Java zu schaden: "Kill crossplatform Java by grow[ing] the polluted Java market". Windows-spezifische Klassen sollen hierbei die plattformunabhängige Verwendung von Java-Applikationen unmöglich machen. Zudem wurde der hauseigene Web-Browser nahezu unzertrennlich mit dem neuen Betriebssystem Windows 98 verschmolzen, was wiederum das Justizministerium auf den Plan rief.

# **Web-Seiten bequem erstellen und verwalten**

## **Dokumentenverwaltung unter Windows für Web-Sites und -Seiten**

Trellix Dokuments. In der unteren Hälfe befindet sich die eigentliche Hypertext-Seite mit Frames, Links etc. während in der oberen Hälfte eine Art Organigramm, das die Struktur des Dokuments grafisch abbildet, zu sehen ist. Die einzelnen Punkte bedeuten die jeweiligen Seiten des Dokuments, und die sie verbindenden Linien veranschaulichen die Verknüpfungen dieser Seiten untereinander.

Den Text in der unteren Hälfte erstellt man wie man es von einer Textverarbeitung her gewohnt ist. Die einzelnen Textblöcke oder Seiten des Hypertextes organisiert man, indem man die entsprechenden Icons im Organigramm miteinander durch Linien verknüpft. Diese Verknüpfungen sind nicht statisch, sondern dynamisch, das bedeutet, Trellix aktualisiert die miteinander verknüpften Seiten automatisch bei Änderungen. Diese Aktualisierung und Synchronisierung der mitein-

ander verknüpften Seiten ist bei der Pflege von Web-Seiten eine der aufwendigsten Arbeiten. Und jeder, der schon einmal mehrere Webseiten erstellt und gepflegt hat, wird eine solche Arbeitserleichterung zu schätzen wissen.

Ist das Dokument fertiggestellt, kann man über die Export-Option Trellix dazu veranlassen, die einzelnen HTML-Seiten zu generieren. Die Anfangsseite wird sinnvollerweise gleich als *default.htm* bezeichnet. Jetzt muß man die generierten Seiten nur noch auf einen Web-Server übertragen, und schon sind die fertigen HTML-Dokumente über das Internet abrufbar. Auf Wunsch läßt sich das Organigramm des Dokuments als Javaenhanced Image generieren.

Trellix versteht sich nicht allein als Programm zur Generierung und Verwaltung von Webseiten. Es sieht sich

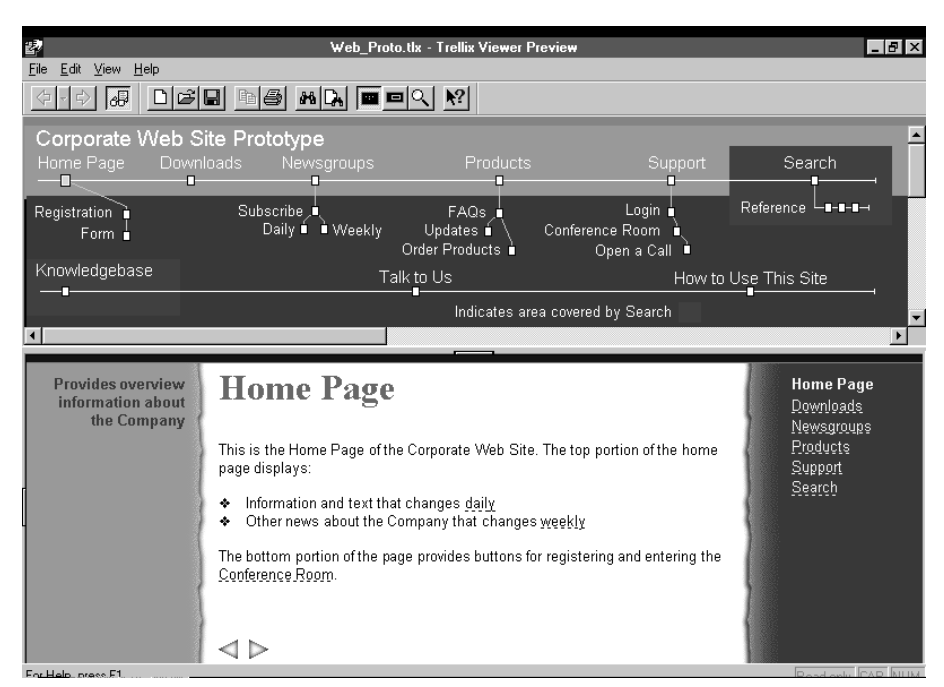

Muster eines Trellix-Dokuments

#### **In diesem Artikel werden zwei Programme vorgestellt, die unter Windows das Verwalten und Erzeugen von Web-Sites und Web-Seiten vereinfachen.**

So komfortabel sich das Lesen und Navigieren durch das World Wide Web für den Benutzer gestaltet, so umständlich ist es oft, Web-Seiten selbst zu erstellen. Heutzutage verfügen die gängigen Textverarbeitungsprogramme über Möglichkeiten, aus einem bestehenden Dokument einen HTML-Text zu generieren. Darüber hinaus gibt es eine Menge von Sharewaretools, die das Entwerfen und Erzeugen von HTML-Seiten unterstützen. Aber das Erstellen und Pflegen von Hypertextdokumenten wird mit zunehmender Seitenzahl mühseliger. Die Struktur organisiert zu halten gestaltet sich bei der wachsenden Anzahl von Verknüpfungen immer aufwendiger. Eine radikale Neustrukturierung ist nahezu unmöglich, da die Abhängigkeiten der Seiten untereinander exponentiell mit der Zahl der Seiten wächst. Mittlerweile gibt es auf dem Markt Programme, die hierfür Lösungen anbieten. Ich habe davon zwei etwas näher betrachtet.

## **Trellix**

Das erste Tool heißt "Trellix". Trellix ist für 99 Dollar zu haben und läuft auf dem PC. Es wurde von Dan Bricklin entwickelt, dem Mann, dem wir das digitale Spreadsheet - die erste Tabellenkalkulation auf dem PC "Visicalc" - zu verdanken haben.

Die Abbildung zeigt das Muster eines

**Dr. Markus Ohlenroth, Philosophische Fakultät, Rechenzentrum**

#### **In diesem Artikel werden zwei Programme vorgestellt, die unter Windows das Verwalten und Erzeugen von Web-Sites und Web-Seiten vereinfachen.**

So komfortabel sich das Lesen und Navigieren durch das World Wide Web für den Benutzer gestaltet, so umständlich ist es oft, Web-Seiten selbst zu erstellen. Heutzutage verfügen die gängigen Textverarbeitungsprogramme über Möglichkeiten, aus einem bestehenden Dokument einen HTML-Text zu generieren. Darüber hinaus gibt es eine Menge von Sharewaretools, die das Ent-

für 99 Dollar zu haben und läuft auf dem PC. Es wurde von Dan Bricklin entwickelt, dem Mann, dem wir das digitale Spreadsheet - die erste Tabellenkalkulation auf dem PC "Visicalc" - zu verdanken haben.

Die Abbildung zeigt das Muster eines Trellix Dokuments. In der unteren Hälfe befindet sich die eigentliche Hypertext-Seite mit Frames, Links etc. während in der oberen Hälfte eine Art Organigramm, das die Struktur des Dokuments grafisch abbildet, zu sehen ist. Die einzelnen Punkte bedeuten die jeweiligen Seiten des Dokuments, und die sie verbin-

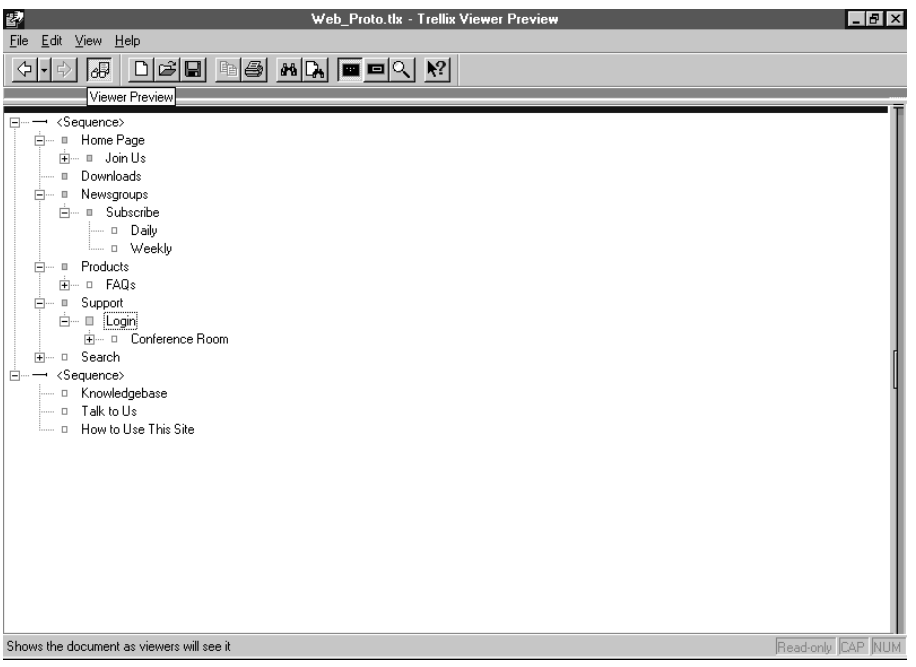

Dieses Bild zeigt die Beziehung der einzelnen Seiten zueinander in einer Outline-Darstellung.

werfen und Erzeugen von HTML-Seiten unterstützen. Aber das Erstellen und Pflegen von Hypertextdokumenten wird mit zunehmender Seitenzahl mühseliger. Die Struktur organisiert zu halten gestaltet sich bei der wachsenden Anzahl von Verknüpfungen immer aufwendiger. Eine radikale Neustrukturierung ist nahezu unmöglich, da die Abhängigkeiten der Seiten untereinander exponentiell mit der Zahl der Seiten wächst. Mittlerweile gibt es auf dem Markt Programme, die hierfür Lösungen anbieten. Ich habe davon zwei etwas näher betrachtet.

#### **Trellix**

Das erste Tool heißt "Trellix". Trellix ist

denden Linien veranschaulichen die Verknüpfungen dieser Seiten untereinander.

Den Text in der unteren Hälfte erstellt man wie man es von einer Textverarbeitung her gewohnt ist. Die einzelnen Textblöcke oder Seiten des Hypertextes organisiert man, indem man die entsprechenden Icons im Organigramm miteinander durch Linien verknüpft. Diese Verknüpfungen sind nicht statisch, sondern dynamisch, das bedeutet, Trellix aktualisiert die miteinander verknüpften Seiten automatisch bei Änderungen. Diese Aktualisierung und Synchronisierung der miteinander verknüpften Seiten ist bei der Pflege von Web-Seiten eine der aufwendigsten Arbeiten. Und jeder, der schon einmal mehrere Webseiten erstellt und

gepflegt hat, wird eine solche Arbeitserleichterung zu schätzen wissen.

Ist das Dokument fertiggestellt, kann man über die Export-Option Trellix dazu veranlassen, die einzelnen HTML-Seiten zu generieren. Die Anfangsseite wird sinnvollerweise gleich als *default.htm* bezeichnet. Jetzt muß man die generierten Seiten nur noch auf einen Web-Server übertragen, und schon sind die fertigen HTML-Dokumente über das Internet abrufbar. Auf Wunsch läßt sich das Organigramm des Dokuments als Javaenhanced Image generieren.

Trellix versteht sich nicht allein als Programm zur Generierung und Verwaltung von Webseiten. Es sieht sich als ein Programm, daß eine generelle Unterstützung bei der Verwaltung von Information anbietet. Hierfür sind die gängigen Textverarbeitungsprogramme in

#### **E-Mail auf Abwegen**

Der unaufgeforderte kommerzielle Versand von Werbe-E-Mails an Internet-Nutzer greift immer mehr um sich. Nach einer von der "Computerworld" durchgeführten Untersuchung ist mittlerweile etwa zehn Prozent des gesamten E-Mail-Aufkommens im Internet Werbemüll. Im April und Mai diesen Jahres hat nun das Landgericht Berlin zweimal das Zusenden unverlangter Werbung auf elektronischem Wege für unzulässig erklärt. Das Gericht sah es als in der Rechtsprechung anerkannt an, daß der Fax-Versand von Werbung gegen §1 des Gesetzes gegen den unlauteren Wettbewerb (UWG) verstoße und entschied, daß dies auch für E-Mails gelte. Auch das Landgericht Traunstein stoppte einen E-Mail-Werber im Oktober 1997 wegen unlauterem Wettbewerb und unter Androhung eines Ordnungsgeldes von 500.000 Mark. Das Verschicken von E-Mail-Werbung sei keinesfalls mit der Briefkastenwerbung vergleichbar, sondern stelle vielmehr eine erhebliche und gezieltere Belästigung dar, blockiere Speicherplatz und verursache zudem Kosten.

# **Software-Updates**

## **Antivirensoftware, Sommerfahrplan der DB und Telefonbuch der Telekom**

software von der Firma McAfee.

DOS-Anwender kopieren sich die Dateien aus dem Unterverzeichnis "DOS x" auf die Festplatte in ein Unterverzeichnis, z.B. *C:\Mcafee* und starten das Programm *SCAN.EXE!*

Für die Betriebssysteme Windows 3.1/3.11, Windows 95 und Window-NT 4.0 (nur Workstation-Lizenz) finden Sie im entsprechendem Ordner das SETUP-Programm zur Installation.

Zudem sind in den Ordnern *WIN\_3x, Win\_95* und *WINNT\_WS40* die Antivirenprogramme im Diskettenformat gespeichert. Diese Verzeichnisse können Sie sich für eine netzunabhängige Installation auf eigene Disketten kopieren.

In jedem dieser Verzeichnisse ist zusätzlich die Software auch komprimiert als ZIP-File abgelegt. Diese komprimierte Speicherungsform spart Übertragungszeit und Platz, wenn Sie sich die Software auf Ihrem Rechner abspeichern wollen!

## **Sommerfahrplan 98**

Der neue Sommer-Fahrplan für 1998 kann wie folgt installiert werden!

1. Soweit nicht schon vorhanden, stelllen Sie zunaechst eine Netzverbindung zu \\WNTDS-RZ\Software her.

Als Laufwerksangabe kann leider nur der Buchstabe " $E$ " verwendet werden! Dies ist z. Zt. eine Einschränkung, die uns von HAFAS leider vorgegeben ist!

2. Starten Sie die Installation mit einem Doppelklick auf die Datei *SETUP.EXE* aus dem Ordner *DBCD.S98*. Das Unterverzeichnis *EUROPA* steht nur als Arbeitsverzeichnis fuer HAFAS zur Verfügung. Folgen Sie den Installationshinweisen am Bildschirm!

3. Sollte der Laufwerksbuchstabe "E" bereits von einem anderen Gerät oder einer anderen Netzverbindung genutzt werden, so steht Ihnen im Internet die Bahnauskunft unter *http://www.bahn.de* zur Verfügung! Hier finden Sie ebenfalls die Fahrplanauskunft und zudem spezielle Angebote und Preise, incl. DB Regional - die Bahn vor Ort.

## **Telefonbuch auf CD-ROM für 1998**

Die neue CD-ROM mit aktuellen Daten steht ab sofort für Sie zur Verfügung. Die Version von 1997 wird bis 31. Juli 1998 zusätzlich bereitgestellt, anschließend kann nur noch die Version von 1998 genutzt werden.

Installationshinweise:

- 1. Stellen Sie eine Netzlaufwerk-Verbindung zum Serververzeichnis *\\WNTDS-RZ\Software* her, soweit dies nicht schon durch eine vorherige Installation wie z.B. beim Fahrplan oder dem Telefonverzeichnis von 1997 geschehen ist. Verwenden Sie die Option: *Verbindung beim START wiederherstellen*.
- 2. Des weiteren benötigen Sie eine Verbindung zum CD-ROM Laufwerk dieses Servers. Der Pfad ist: *\\WNTDS-RZ\telef98*. Aktivieren Sie auch hier die Option "Verbindung beim Start wiederherstellen".
- 3. Im Ordner *Software* vom *WNTDS-RZ* Server wechseln Sie in das Installationsverzeichnis *TBCD98.INS*. Dort finden Sie den Ordner *SRVTBCD*. Öffnen Sie diesen und starten Sie die Installation mit einem Doppelklick auf die Datei SETUP.EXE!

**Walter Tutschke, Rechenzentrum**

**Ab sofort kann die neue Software vom Server kopiert bzw. vom Server direkt installiert werden. Die Programme sind auf dem NT Server des Rechenzentrums abgelegt. Bitte stellen Sie zunächst eine Netzwerkverbindung zu** *\\WNTDS-RZ\Software* **her.**

## **Antivirensoftware: Dr. Solomon**

Im Ordner *DR\_SOLOMON.0598* finden Sie nach Betriebssystem geordnet die aktuellsten Versionen von Dr. Solomon's Antivirensoftware. Mit Ausnahme der Ordner *SOS\_x* und *DOS\_x*, sind jeweils die beiden Unterverzeichnisse "Avk" (Antiviren-Toolkit) und "Winguard" vorhanden.

Zur Installation genügt es, das Programm *SETUP* im Verzeichnis "Avk" zu starten. Bei der Installation werden Sie gefragt, ob Sie *WINGUARD* als speicherresidentes Programm mit installieren wollen. Beantworten Sie diese Frage mit "JA", wird automatisch aus dem Ordner *WIN-GUARD* die notwendige Software geladen.

Haben Sie noch das Betriebssystem DOS auf Ihrem Rechner, so wählen Sie aus dem Ordner "Avk" die Datei *INSTALL.EXE* aus und starten Sie die Installation mit einem Doppelklick! Aus dem Verzeichnis "SOS\_x" sollten Sie sich alle Dateien auf eine mit *FOR-MAT/S* erstellte Diskette kopieren. Mit dieser Diskette können Sie Ihr System neu starten (Rechner zuvor ausschalten) und einen Virus, der Ihren Bootsektor infiziert hat, entfernen!

## **Antivirensoftware: McAfee**

Im Ordner *McAfee.0598* finden Sie ebenfalls nach Betriebssystem geordnet die aktuellsten Versionen der Antiviren-

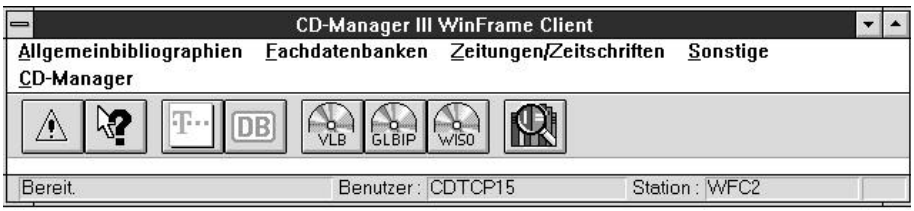

Die leicht zu bedienende Oberfläche des CD-Managers.

**Ab sofort kann die neue Software vom Server kopiert bzw. vom Server direkt installiert werden. Die Programme sind auf dem NT Server des Rechenzentrums abgelegt. Bitte stellen Sie zunächst eine Netzwerkverbindung zu** *\\WNTDS-RZ\Software* **her.**

Im Ordner *DR\_SOLOMON.0598* finden Sie nach Betriebssystem geordnet die aktuellsten Versionen von Dr. Solomon's Antivirensoftware. Mit Ausnahme der Ordner *SOS\_x* und *DOS\_x*, sind jeweils die beiden Unterverzeichnisse "Avk" (Antiviren-Toolkit) und "Winguard" vorhanden.

#### **Antivirensoftware: Dr. Solomon**

Zur Installation genügt es, das Programm *SETUP* im Verzeichnis "Avk" zu starten. Bei der Installation werden Sie gefragt,

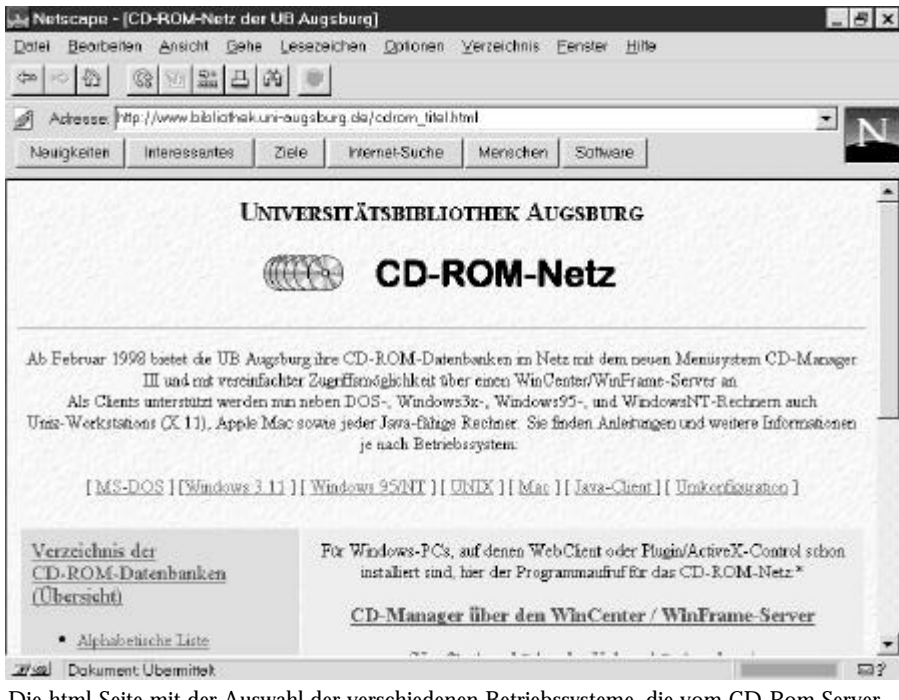

Die html-Seite mit der Auswahl der verschiedenen Betriebssysteme, die vom CD-Rom Server unterstützt werden.

## **Neues G3 PowerBook von Apple**

Seit einigen Wochen gibt es das neue Apple PowerBook G3, Codename "Wall Street". Der auf den High End Markt ausgerichtete Apple Laptop vereinigt neueste Technologie mit akkuratem Design. Die Fähigkeiten des PowerBook G3 können sich sehen lassen: PowerPC G3 Prozessor mit 233, 250 oder 292 MH<sub>z</sub>

- 66 bzw. 83 MHz Systembus
- 32MB bzw. 64MB RAM (erweiterbar in zwei Steckplätzen auf insgesamt 192MB)
- ◆ 2GB, 4GB oder 8GB Festplatte (IDE)
- zwei Laufwerksschächte für Floppy, CD-ROM oder DVD-ROM Laufwerk
- $\triangle$  20x CD-ROM Laufwerk
- $\triangleleft$  SCSI Anschluß
- $\triangle$  Ethernet (10Base-T)
- $\bullet$  Infrarot Schnittstelle (IrDA)
- w PC Card Slots für 2 Typ II Karten oder eine Typ III Karte
- 49 Watt Lithium-Ionen Batterie für etwa 3.5 Stunden freies Arbeiten
- $\bullet$  Trackpad
- 24-bit Videoausgang (VGA Anschluß)
- $\bullet$  16 bit Stereo Ein-/Ausgang mit CD Qualität
- $\bullet$  integrierte 2D/3D Grafikkarte
- $\triangle$  12.1 Zoll Pasivmatrix-Display mit tausenden Farben bei 800x600 Pixel bzw. 13.3 Zoll oder 14.1 Zoll TFT XGA Aktivmatrix Display mit Millionen Farben bei 1.024x768 Pixel
- zwei eingebaute Stereolautsprecher

Siehe: *http://www.apple.com/powerbook/.*

#### **Neuer Indianer: Apache Web-Server ist in der Version 1.3 erschienen**

Nach langer und gründlicher Betatest-Phase ist der Apache Web-Server jetzt endlich in der Version 1.3 für den allgemeinen Gebrauch freigegeben worden. Ausgehend von einem ersten Patch für die damals weit verbreitete NCSA-Server-Software im April 1995 hat sich der Apache (abgeleitet von "a patchy server") mit einem Marktanteil von über 50% zur derzeit meistgenutzten WWW-Server-Software im Internet gemausert. Neben einer großangelegten Überarbeitung und Performance-Optimierung der Quelltexte ist sicher die erfolgreiche Portierung auf Win32-Plattformen die augenscheinlichste Neuerung. Bisher dominierte dort der "Internet Information Server" (IIS) von Microsoft, man wird sehen ob und in welchem Umfang der Neuankömmling hier Terrain erobern kann. Aus Sicht des Rechenzentrums - das auf eigenen Servern ausschließlich den Apache einsetzt - würde sich auf NT-Servern ein Wechsel von IIS zu Apache durchaus lohnen, da für die Betreiber der Dienste dann der entsprechende Support geboten werden könnte. Bis auf wenige Ausnahmen stehen alle Module der Standard-Distribution auch unter Windows zur Verfügung, zusätzlich wird Unterstützung für ISAPI-Extensions geboten. Wenn Sie die neue Version des Web-Indianers einsetzen möchten, finden sie unter der URL *ftp://ftp.uni-augsburg.de/pub/packages/apache/* stets die aktuelle Implementierung des Servers.

# **Neues von Maple und SPSS Rechnen und**

**statistische Auswertungen**

**Maple ist ein Computer-Algebra-System für symbolisches und numerisches Rechnen sowie für Visualisierung. Anfang des Jahres ist eine neue Version des Systems, Maple V Release 5, erschienen und steht inzwischen für alle Plattformen zur Verfügung.**

**SPSS ist eines der am weitest verbreiteten Statistikpakete und kann von Angehörigen und Studenten der Universität im Rahmen der RZ-Campuslizenz ausschließlich für Zwecke der Forschung und Lehre erworben werden. Zur derzeit hauptsächlich ausgegebenen Version 7.5 deutsch für Windows 95 bzw. Windows NT hat das RZ eine umfangreiche Dokumentationsreihe beschafft, die auch ausgeliehen oder zum Teil käuflich erworben werden kann. Vor kurzer Zeit eingetroffen ist die neue Version 8 englisch, die zugehörige deutschsprachige Variante ist für Juni angekündigt.**

## **Neues von Maple**

Leider hat Waterloo Maple Inc. inzwischen die Preise mehr als verdoppelt, liegt aber meiner Meinung nach dennoch im Rahmen vergleichbarer Software. Institute und Lehrstühle, die Maple im Rahmen der RZ-Campuslizenz - *Installation nur auf Rechnern im Campus, nicht zuhause(!)* - erworben haben, können die neue Version zum anteiligen Update-Preis bekommen, das heißt

- für die PC-Plattformen Windows 3.1x/95/NT, Macintosh, Power-Macintosh und Linux DM 200,-
- w für die WS-Plattformen IBM AIX und SGI IRIX DM 400.-
- für Neueinsteiger sind die PC-Lizenzen zum Preis von DM 500, erhältlich, solange noch Altlizenzen vorrätig sind; danach wird auch dieser Preis auf DM 700,- steigen.

Da Maple zur Zeit leider noch keine zentrale Lizenzüberwachung zuläßt, werden vom RZ für die wichtigsten Server bis auf Widerruf ein bis zwei Lizenzen kostenlos zur Verfügung gestellt (für Studenten und zum Ausprobieren). Bei Bedarf wenden Sie sich bitte an den für Sie zuständigen DV-Betreuer.

Hier einige Hinweise auf Neuheiten zu Release 5:

- Erhöhte Benutzerfreundlichkeit vor allem für Anfänger durch direkte Eingabe von Formeln ähnlich wie beim Word-Formeleditor.
- Kontextmenüs, die beim Anklicken eines Ausdrucks oder einer Formel mit der rechten Maustaste erscheinen und die wichtigsten Funktionen anbieten, die auf diesen Ausdruck anwendbar sind.
- Smart Plots (zur Zeit nur in der Windows-Version), die es erlauben, eine Funktion per "Drag and Drop" in eine Grafik aufzunehmen ohne Absetzen eines Plotbefehls
- $\triangle$  Exportieren nach HTML
- w wesentlich gesteigerte Performance im Grafikbereich, vor allem bei Real-Time-Rotationen von 3D-Grafiken
- w Wiederholen oder Aufheben von Befehlen per Mausklick (Redo/ Undo)
- Möglichkeit zum Arbeiten mit Spreadsheets ähnlich wie bei Excel (z. Z. nur in der Windows-Version)
- $\bullet$  viele neue mathematische Funktionen
- w MATLAB-Link für MATLAB-User

#### **Neues von SPSS**

Weiter verfügbar bleiben die Version 6.0.1 (DOS, Windows 3.11, Windows 95) und 6.1.3 (Windows 3.11, Windows 95, Windows NT). Die Lizenzkosten bleiben weiter unverändert und betragen DM 400,- für ein Jahr bzw. DM 1000,- für

drei Jahre. Für Studenten gibt es eine verbilligte Lizenz zum Preis von DM 100, für vier Monate.

Zum Lizenzumfang gehören die Module Base System, Professional Statistics, Advanced Statistics und Tables. Gegen Aufpreis können Lizenzen für die Module Trends, Categories, Exact Tests und Chaid erworben werden.

Hier nun eine Liste der Dokumentationen zur *Version 7.5.* Dabei ist zu beachten, daß die deutschsprachigen Ausgaben im Umfang deutlich reduziert sind (insbesondere in den Bereichen Grafik und Beispiele).

- User's Guide
- $\triangleleft$  Benutzerhandbuch
- Application Guide
- Professional Statistics engl/dtsch
- Advanced Statistics engl/dtsch
- $\triangleleft$  Tables engl/dtsch
- $\triangleleft$  Trends
- $\triangleleft$  Categories
- $\triangleleft$  Exact Tests
- $\bullet$  CHAID
- Syntax Reference Guide
- $\triangleleft$  Statistical Algorithm
- $\bullet$  Brief Guide
- Guide to Data Analysis
- Developer's Guide
- $\bullet$  Missing Value Analysis engl/dtsch
- $\bullet$  Sample Power
- Surveys with Confidence

Als Neuerung bietet die *Version 8* für Windows ein neues interaktives Grafiksystem, eine erweiterte Tabellentechnologie, einen weiter verbesserten Datenimport, Erweiterungen bestehender Prozeduren und Verbesserungen beim Dateneditor (vgl. hierzu auch den Artikel

*Fortsetzung auf S. 23*

**Theo Umpfenbach, Rechenzentrum**

# **Für Sie unter die Lupe genommmen ...**

**Bereits seit geraumer Zeit werden Fotos von Grafikern in Werbeateliers oder Film- und Fernsehstudios mit digitalen Techniken nachbereitet. Durch preisgünstige (Farb-)Scanner und digitale Foto-Kameras wird die "hybride Fotografie", das ist die verquickung der traditionellen Fotografie mit modernen digitalen Techniken, auch für Privatanwender immer interessanter. Sei es bei Einladungen, Präsentationen, der Aufbereitung von Zeitschriften (wie der connect) oder** beim sogenannten "Web-Publishing", **die digitale Erfassung oder zumindest die computergestützte Nachbearbeitung von Bildern birgt unzählige Möglichkeiten. In den beiden vorliegenden Buchbesprechungen haben wir uns zwei Veröffentlichungen zu diesem Thema herausgepickt. Das** Buch "Digitale Fotografie", erschie**nen im Springer-Verlag, vermittelt die Grundlagen und den Einsatz der digitalen Fotografie sowie die anschließende Integration der Erzeugnisse in die verschiedensten Publikationen. Das englischsprachige Buch "Photoshop in a Nutshell" aus dem O'Reilly-Verlag richtet sich als ein schnelles Nachschlagewerk an die Anwender des Bildbearbeitungsprogramms Photoshop.**

#### **Digitale Fotografie**

#### gelesen von Annja Zahn

Das Buch "Digitale Fotografie - Von der Praxis zu den Grundlagen" hat drei Autoren, die jeweils auf ein Gebiet spezialisiert sind und untergliedert sich demzufolge in drei große Themenbereiche.

Frank Pfennig macht den Anfang und berichtet über seine Erfahrungen mit der digitalen Fotografie in der Praxis. In

**Markus Zahn, Rechenzentrum** leichtem Ton erzählt er von seinen Erlebnissen, als er sich freiwillig das erste Mal mit dieser Technik konfronierte. Er beginnt mit den Techniken bei der Studiofotografie mit Scankameras und geht dann über zum Fotografieren von beweglichen Motiven mit einer Chipkamera. Er versäumt es nicht, für jeden Einsatz praktische Tips zu geben. Das ganze wird mit vielen Fotos illustriert, zu denen jeweils folgende Angaben gemacht werden: Objektiv, Blende, Licht, Scanzeit, Dateigröße und die Art der Bildnachbearbeitung. Die vielen Fotobeispiele ziehen sich, sehr zur Freude für den Leser, durch das ganze Buch. Nachdem die technischen Grundlagen gelegt wurden, zeigt Pfennig das Potential, das in der digitalen Fotografie steckt, auf. Damit ist die Überleitung zum zweiten Kapitel perfekt, denn nun möchte man wissen, wie man die ganzen Möglichkeiten auch in die Tat umsetzen kann. Pfennig ist es gelungen, dem Leser einen Überblick über die technischen Grundlagen und Möglichkeiten zu geben, die diese Form der Fotografie bietet. Er beendet das Kapitel mit zusammenfassenden Fragen und Antworten, anhand derer der angehende Digital-Fotograf leicht beurteilen kann, welches Gerät für seine Ansprüche notwendig bzw. ausreichend ist.

Im nächsten Kapitel über Bildbearbeitung von Ute Häßler geht es ohne Umschweife zur Tat. Es gilt, durch Nachbearbeitung die optimale Qualität für den jeweiligen Zweck zu erreichen. Dazu wird erklärt, wie Tonwerte korrigiert werden, wie eine Farbkorrektur durchgeführt wird, was bei Vergrößerungen und Verkleinerungen zu beachten ist und wie letztendlich nachgeschärft wird. Das Vorgehen wird beispielhaft für den Photoshop erläutert, eine Übertragung auf andere Bildbearbeitungssoftware dürfte jedoch nicht schwierig sein. Nach dieser allgemeinen Einführung, die eigentlich die für jedes digitale Bild notwendige Nachbearbeitung aufzeigt, fol-

gen nun Tips für die Bildretusche - das eigentliche Zaubern am Bildschirm. Häßler stellt die vielen verschiedenen Möglichkeiten der Retusche vor, z.B. das Arbeiten mit Farbkanälen, Ebenen und Masken. Natürlich darf das "Freistellen" nicht fehlen, jener Bildausschnitt, bei dem der Hintergrund des Bildes wegretuschiert wurde, so daß nur noch das Motiv übrig bleibt. Der nächste Abschnitt versetzt Hobbyfotografen ins Staunen, welche Möglichkeiten es zum Korrigieren, Verschieben und Verbiegen gibt. Auch hier sind die Fotobeispiele gut gewählt und verdeutlichen die verschiedenen Problematiken wie Korrektur der Schärfentiefe oder der Perspektive. Der Abschluß der Praxistips gilt den Schwarz-Weiß-Aufnahmen. Damit man als Leser möglichst viel für sich selbst und für die nächste Fotosession mitnehmen kann, empfehle ich nach dem Lesen eines Abschnitts gleich das Ausprobieren am Rechner. Sonst erfährt man zuviel in der Theorie und das Erlernen der Software fällt um so schwerer, je mehr Spezialtechniken man im Kopf hat. Das Kapitel endet mit der Technik des richtigen Scannens und leitet zum dritten Schwerpunkt des Buches, der Technik der digitalen Fotografie, über.

Der Autor Dietmar Wüller bereitet den Leser gleich darauf vor, daß nun der trockenste Abschnitt des Buches folgt. Trotzdem sollte man es wagen und einen Blick in dieses Kapitel werfen, es lohnt sich. Wüller beschreibt hier, wie Computer, Drucker und digitale Kamera zusammenarbeiten und erklärt die Zusammenhänge, Techniken und Hintergründe der digitalen Fotografie. Besonders die ersten beiden Abschnitte über die Grundlagen der digitalen Fotografie und über digitale Kameras erweitern das Wissen, welches besonders für den Hobby-Fotografen wichtige Tips fürs Fotografieren gibt, z.B. die richtige Belichtung und Einstellmöglichkeiten der Kamera.

**Bereits seit geraumer Zeit werden Fotos von Grafikern in Werbeateliers oder Film- und Fernsehstudios mit digitalen Techniken nachbereitet. Durch preisgünstige (Farb-)Scanner und digitale Foto-Kameras wird die "hybride Fotografie", das ist die verquickung der traditionellen Fotografie mit modernen digitalen Techniken, auch für Privatanwender immer interessanter. Sei es bei Einladungen, Präsentationen, der Aufbereitung von Zeitschriften (wie der connect) oder** beim sogenannten ..Web-Publishing". **die digitale Erfassung oder zumindest die computergestützte Nachbearbeitung von Bildern birgt unzählige Möglichkeiten. In den beiden vorliegenden Buchbesprechungen haben wir uns zwei Veröffentlichungen zu diesem Thema herausgepickt. Das** Buch ..Digitale Fotografie", erschie**nen im Springer-Verlag, vermittelt die Grundlagen und den Einsatz der digitalen Fotografie sowie die anschließende Integration der Erzeugnisse in die verschiedensten Publikationen. Das englischsprachige Buch "Photoshop in a Nutshell" aus dem O'Reilly-Verlag richtet sich als ein schnelles Nachschlagewerk an die Anwender des Bildbearbeitungsprogramms Photoshop.**

#### **Digitale Fotografie**

gelesen von Annja Zahn

Das Buch "Digitale Fotografie - Von der Praxis zu den Grundlagen" hat drei Autoren, die jeweils auf ein Gebiet spezialisiert sind und untergliedert sich demzufolge in drei große Themenbereiche.

Frank Pfennig macht den Anfang und berichtet über seine Erfahrungen mit der digitalen Fotografie in der Praxis. In leichtem Ton erzählt er von seinen Erlebnissen, als er sich freiwillig das erste Mal mit dieser Technik konfronierte. Er beginnt mit den Techniken bei der Studiofotografie mit Scankameras und geht dann über zum Fotografieren von beweglichen Motiven mit einer Chipkamera. Er versäumt es nicht, für jeden Einsatz praktische Tips zu geben. Das ganze wird mit vielen Fotos illustriert, zu denen jeweils folgende Angaben gemacht werden: Objektiv, Blende, Licht, Scanzeit, Dateigröße und die Art der Bildnachbearbeitung. Die vielen Fotobeispiele ziehen sich, sehr zur Freude für den Leser, durch das ganze Buch. Nachdem die technischen Grundlagen gelegt wurden, zeigt Pfennig das Potential, das in der digitalen Fotografie steckt, auf. Damit ist die Überleitung zum zweiten Kapitel perfekt, denn nun möchte man wissen, wie man die ganzen Möglichkeiten auch in die Tat umsetzen kann. Pfennig ist es gelungen, dem Leser einen Überblick über die technischen Grundlagen und Möglichkeiten zu geben, die diese Form der Fotografie bietet. Er beendet das Kapitel mit zusammenfassenden Fragen und Antworten, anhand derer der angehende Digital-Fotograf leicht beurteilen kann, welches Gerät für seine Ansprüche notwendig bzw. ausreichend ist.

Im nächsten Kapitel über Bildbearbeitung von Ute Häßler geht es ohne Umschweife zur Tat. Es gilt, durch Nachbearbeitung die optimale Qualität für den jeweiligen Zweck zu erreichen. Dazu wird erklärt, wie Tonwerte korrigiert werden, wie eine Farbkorrektur durchgeführt wird, was bei Vergrößerungen und Verkleinerungen zu beachten ist und wie letztendlich nachgeschärft wird. Das Vorgehen wird beispielhaft für den Photoshop erläutert, eine Übertragung auf andere Bildbearbeitungssoftware dürfte jedoch nicht schwierig sein. Nach dieser allgemeinen Einführung, die eigentlich die für jedes digitale Bild notwendige Nachbearbeitung aufzeigt, folgen nun Tips für die Bildretusche - das eigentliche Zaubern am Bildschirm. Häßler stellt die vielen verschiedenen Möglichkeiten der Retusche vor, z.B. das Arbeiten mit Farbkanälen, Ebenen und Masken. Natürlich darf das "Freistellen" nicht fehlen, jener Bildausschnitt, bei dem der Hintergrund des Bildes wegretuschiert wurde, so daß nur noch das Motiv übrig bleibt. Der nächste Abschnitt versetzt Hobbyfotografen ins Staunen, welche Möglichkeiten es zum Korrigieren, Verschieben und Verbiegen gibt. Auch hier sind die Fotobeispiele gut gewählt und verdeutlichen die verschiedenen Problematiken wie Korrektur der Schärfentiefe oder der Perspektive. Der Abschluß der Praxistips gilt den Schwarz-Weiß-Aufnahmen. Damit man als Leser möglichst viel für sich selbst und für die nächste Fotosession mitnehmen kann, empfehle ich nach dem Lesen eines Abschnitts gleich das Ausprobieren am Rechner. Sonst erfährt man zuviel in der

Theorie und das Erlernen der Software fällt um so schwerer, je mehr Spezialtechniken man im Kopf hat. Das Kapitel endet mit der Technik des richtigen Scannens und leitet zum dritten Schwerpunkt des Buches, der Technik der digitalen Fotografie, über.

Der Autor Dietmar Wüller bereitet den Leser gleich darauf vor, daß nun der trockenste Abschnitt des Buches folgt. Trotzdem sollte man es wagen und einen Blick in dieses Kapitel werfen, es lohnt sich. Wüller beschreibt hier, wie Computer, Drucker und digitale Kamera zusammenarbeiten und erklärt die Zusam-

#### *Fortsetzung von Seite 21 - Neues von Maple und SPSS*

-mit Grafikbeispielen(!)- von Michael Wiseman, LRZ Mitteilungen, Nr. 2, April 1998, S. 11-13, - beim RZ einsehbar oder im WWW unter URL *http://www.lrz-muenchen.de/services/schriften/rundschreiben*). Die englischsprachige Dokumentation ist zur Zeit. nur einsehbar:

- $\bullet$  User's Guide
- $\bullet$  Interactive Graphics
- Applications Guide
- $\triangleleft$  Tables
- $\triangleleft$  Categories

Auf folgende neue Zusatzprodukte sei hier hingewiesen:

- Data Entry: Schnelle und flexible Fragebogengestaltung
- w Answer Tree: Der deutlich erweiterte Nachfolger von SPSS CHAID
- $\triangle$  Trial Run: Professionelles Design Ihrer Experimente
- $\bullet$  Text Smart: Die Antwort auf offene Fragen
- LogXact: Logistische Regression für kleine Stichproben
- $\bullet$  StatXact: Eine umfassende Lösung für die Analyse kleinerer Stichproben

Informationsmaterial und ein Testbericht über Maple aus der Zeitschrift c't (Heft 2/1998, S. 58/59) können bei Frau Kötterle (Tel. 598- 2042, nur vormittags) oder Herrn Umpfenbach (Tel. 598-2018) eingesehen oder angefordert werden. Bei ausreichendem Interesse kann die Campuslizenzvereinbarung erweitert werden.

# **DV-Betreuer der Fakultäten und Ansprechpartner im Rechenzentrum**

#### **DV-Betreuer der Fakultäten**

Bitte beachten Sie die generelle Regelung, daß bei DV-Problemen immer zuerst Ihr DV-Betreuer anzusprechen ist, der dann den Kontakt zum Rechenzentrum herstellt.

Die offiziellen DV-Betreuer der Fakultäten sind:

- $\bullet$  Bibiliothek: Hans Schoft
- Jura: Martin Popp
- Kontaktstudium: Gerhard Wilhelms
- w Katholisch-Theol. Fakultät: Manfred Negele
- $\bullet$  Mathematik und Informatik: Wolfgang Kolbe
- Philosophische Fakultät: Markus Ohlenroth, Gerhard Welzel
- Physik: Ralf Utermann
- w Pressestelle: Klaus Prem
- Sportzentrum: Martin Scholz, Claudia Augste
- ◆ WiSo: Carl-Martin Preuß

Für alle nicht genannten Einrichtungen sind bisher noch keine offiziellen Ansprechpartner benannt.

#### **Ansprechpartner im Rechenzentrum**

Nachstehend finden Sie eine Liste der Aufgabenbereiche der Mitarbeiter im Rechenzentrum. Die Kontaktaufnahme sollte bitte stets über die

#### **Informationsstelle des Rechenzentrums**

**• 598-2010 - Frau Felgel oder** ( **598-2072 - Frau Kleiner**

erfolgen.

#### **Leitung des Rechenzentrums**

*Wissenschaftliche Leitung:* Professor Dr. Hans-Joachim Töpfer, Lehrstuhl für Praktische Informatik I

*Technische Leitung:* Dr. Leopold Eichner

*Sekretariat RZ:* Heidi Wieninger

#### **Arbeitsgruppen im Rechenzentrum**

#### **Netzbetrieb und Netzdienste**

*Lev, Milos:* Modemserver Max4000, Cisco Router, IZB-Anschlüsse, News-Server, Multimedia, Firewall Verwaltungsnetz, ATM-Komponenten

*Fitz, Werner:* Netzstörungen (allgemein), Datenleitungen und Hubs, Tranceiver, Verkabelungen, externe Leitungen (Telekom, Stadtwerke)

*Umpfenbach, Theodor:* Netzstörungen (aktive Komponenten), Netzwerkmanagement, Hughes-Komponenten

*Felgel, Ruth:* Benutzersekretariat

*Kleiner, Ingrid:* Benutzersekretariat

*Wahl, Ursula:* Personalrätin, Systemverwaltung: Verwaltungsrechner und Studentenserver, Benutzerverwaltung: Verwaltungsrechner, Studentenserver und Modemserver, Internetsupport für StudentInnenvertretung/AStA, Geo, Personalrat, Presse, SZ, IEK, Sport, KTHF und ZSK

*N.N.:* Nameservice, Electronic Mail, HTML-Beratung

#### **Planung Kommunikationssysteme**

*Stindl, Siegfried:* Planung Kommunika-

tionsinfrastruktur der Universität Augsburg

#### **Betriebssysteme und Zentrale Server**

*Zahn, Markus:* WWW-Server und FTP-Server der Universität Augsburg, WWW-Proxy-Server, DCE/DFS, Compute- und Appl.-Server, Parallelrechner, Unix-Betriebssysteme

*Leye, Rolf:* Parallelrechner, Mac CIP-Pool, Spezialgeräte: CD-Brenner und Farbdrucker

*Saumweber, Karl:* Datenbank Administration Verwaltungsrechner, Microsoft-Betriebssysteme Schwerpunkt Internet, Unterstützung der DV-Betreuer

*Tutschke, Walter:* Microsoft-Betriebssysteme incl. Vernetzung, Windows NT-Server, Server für Studenten-Accounts und Registrierungspool, DB-Fahrplan und Telekom Telefonbuch

#### **Allgemeine Dienste**

*Abraham, Gunter:* Campus-Lizenzen, Studentische Hilfskräfte, Sicherheitsbeauftragter

*Ohlenroth, Markus:* DV-Betreuung Philosophische Fakultäten, Kurzweil Lesemaschine

*Kötterle, Gabriele:* Verwaltung der Softwarelizenzen (Select-Vertrag Microsoft, andere Campusverträge), Beschaffung von Skripten, Vertretung Sekretariat RZ

*Zahn, Annja* (Lehrstuhl für Praktische Informatik I): WWW-Server der Universität Augsburg, Mitteilungsblatt connect

# **Im Rechenzentrum erhältliche Campusund Sammellizenzen**

Zur Zeit können mehrere Software-Produkte für Zwecke der Lehre und Forschung zu günstigen Bedingungen über das Rechenzentrum bezogen werden. Dieser Anhang enthält eine Kurzbeschreibung dieser Programme und eine Übersichtstabelle, die deren Verfügbarkeit auf verschiedenen Plattformen zusammenfaßt.

**Gunter Abraham Rechenzentrum**

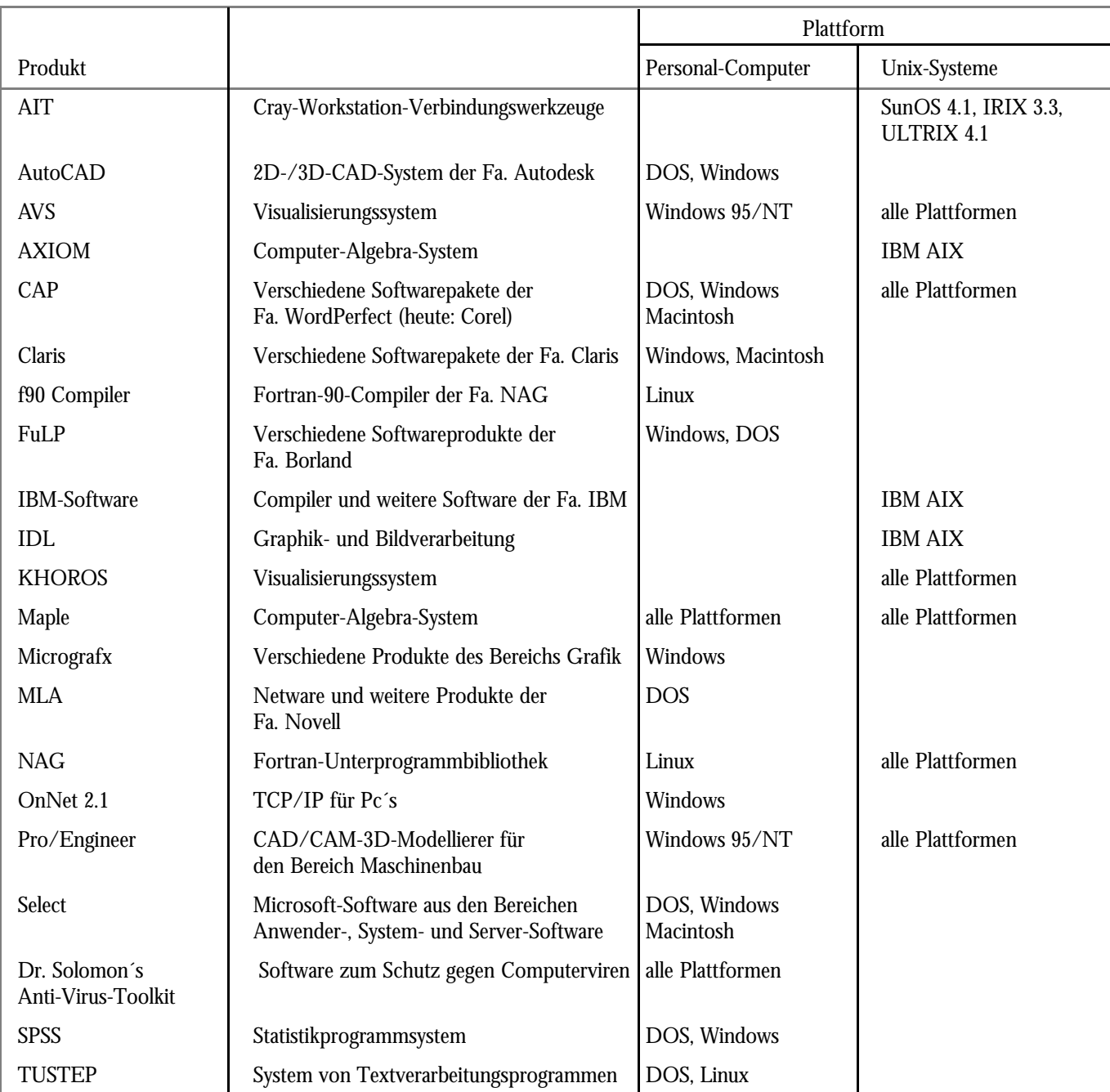

Nähere Informationen zu den aufgeführten Software-Produkten erhalten Sie unter Tel: 598-2042 (Frau Kötterle), -2038 (Herr Abraham) oder -2018 (Herr Umpfenbach).

# **Lehrveranstaltungen des Rechenzentrums**

**Wintersemester 1998/99**

**Für alle Veranstaltungen ist eine Anmeldung notwendig! Anmeldeschluß ist der 12. Oktober 1998, die Teilnehmerzahl ist begrenzt. Telefonische Anmeldung unter 598-2010 oder -2072, Benutzersekretariat.**

## **Kurs 1: Einführung in das Betriebssystem Windows NT**

- $\bullet$  Kompaktwoche Tutschke
- $\bullet$  19.10 21.10.1998
- Gebäude: RZ
- Raum 2034 (Registrierungspool)
- $\triangle$  Zeit: 9.00 10.30 Uhr
- $\bullet$  max. 16 Teilnehmer

## **Kurs 2: Einführung in UNIX**

- Kompaktwoche Dr. Lev
- $\bullet$  26.10. 29.10.1998
- $\bullet$  Gebäude: RZ
- Raum 1015 (aix-CIP-Raum)
- w Zeit: 8.30 10.00 Uhr
- $\bullet$  max. 20 Teilnehmer

## **Kurs 3: Eudora mit E-Mail für Studenten**

- $\bullet$  (1 Vormittag), Meier
- $\bullet$  Gebäude: RZ
- Treffpunkt: Raum 2034 (Registrierungspool)
- ◆ Zeit: November 1998
- $\bullet$  näherer Termin wird noch bekanntgegeben
- $\bullet$  max. 16 Teilnehmer

## **Kurs 4: Modem-Zugang zum Uni-Netz**

- $\bullet$  (1 Vormittag), Meier
- $\bullet$  Gebäude: RZ
- Treffpunkt: Raum 2034 (Registrierungspool)
- ◆ Zeit: November 1998
- näherer Termin wird noch bekanntgegeben
- $\bullet$  max. 16 Teilnehmer

## **Kurs 5: Einführung in die Statistiksoftware SPSS**

- Kompaktwoche Umpfenbach
- $\bullet$  26.10. 29.10.1998
- $\triangleleft$  Gebäude: RZ
- Raum 2040 (MNF-CIP-Raum)
- w Zeit: 10.30 12.00 Uhr und 13.30 - 15.00 Uhr
- $\bullet$  max. 16 Teilnehmer

#### **Kurs 6: Einführung in TEX**

- Kompaktwoche Hammerl
- $\bullet$  26.10. 30.10.1998
- $\bullet$  Gebäude: RZ
- $\bullet$  Raum 2040 (MNF-CIP-Raum)
- w Zeit: 10.00 12.00 Uhr und 13.00 - 15.00 Uhr
- $\bullet$  max. 16 Teilnehmer

#### **Kurs 7: Paralleles und verteiltes Rechnen mit dem Parallelrechner IBM SP**

- Kompaktwoche M. Zahn
- $\bullet$  voraussichtlich 26.10. 30.10.1998
- ◆ Gebäude: NW1/Math.
- Raum 1010 (Seminarraum)
- ◆ Zeit: 9.30 11.00 Uhr
- $\bullet$  max. 20 Teilnehmer

#### **Kurs 8: Einführung in HTML**

- Kompaktwoche A. Zahn
- $\bullet$  voraussichtlich 28.10. 29.10.1998
- w Gebäude: NW1/Math. bzw. RZ
- ◆ Zeit: 9.00 11.00 Uhr, Raum 1009 (Seminarraum) und

13.00 - 15.00 Uhr, Raum 2034 (Registrierungspool)

 $\bullet$  max. 16 Teilnehmer

#### **Kurs 9: Einführung in Grafik- und Scannersoftware am Macintosh**

- $\bullet$  Kompaktwoche Leye/Völk
- $\bullet$  14.12. 18.12.1998
- $\bullet$  Gebäude: RZ
- $\bullet$  Raum 1012/1013 ( PowerMac-CIP-Raum )
- w Zeit: 10.30 12.00 Uhr und 13.30 - 15.00 Uhr
- $emax. 8$  Teilnehmer

Die ab 1. November 1997 gültigen Betriebsregelungen des Rechenzentrums der Universität Augsburg finden Sie online in unserem Webangebot unter der URL *http://www.rz.uni-augsburg.de/bekannt/ betrieb.html.*

Ebenfalls online können Sie auf unsere Benutzungsrichtlinien für Informationsverarbeitungssysteme zugreifen. Die Adresse lautet: *http://www.rz.uni-augsburg.de/bekannt/ benutz.html.*

Selbstverständlich erhalten Sie beide Hinweise auf Anfrage auch in gedruckter Form an unserer Informationsstelle.